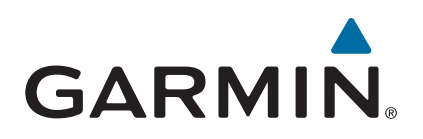

# **<sup>R</sup>Forerunner 230/235**

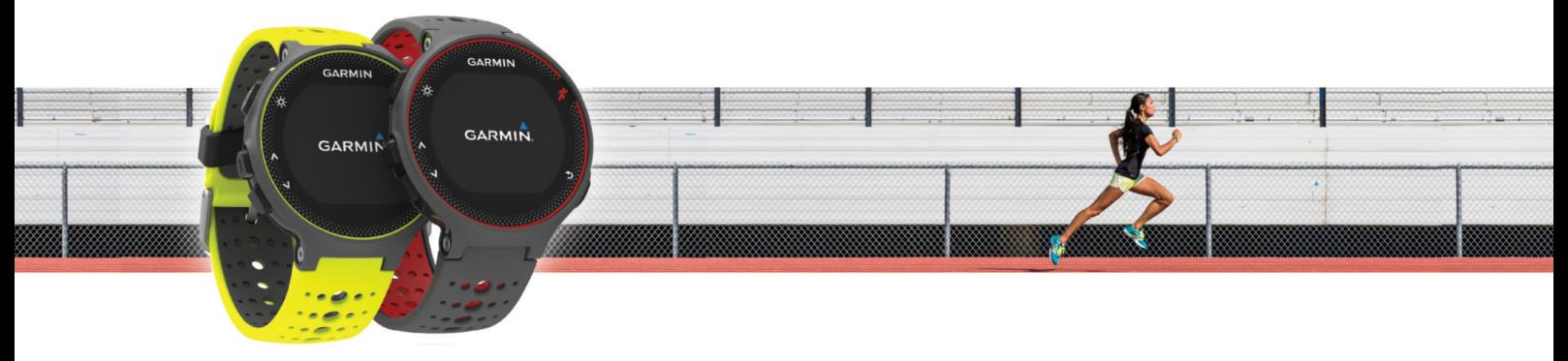

# מדריך למשתמש

#### © Ltd Garmin2018. או החברות הבנות שלה.

כל הזכויות שמורות. על-פי חוקי זכויות היוצרים, אין להעתיק את מדריך זה, במלואו או בחלק, ללא אישור בכתב מאת Garmin . Garmin שומרת לעצמה את הזכות לשנות או לשפר את מוצריה ולבצע שינויים בתוכן של מדריך זה וזאת ללא מחויבות להודיע לכל אדם או ארגון על ארגונים או שיפורים שכאלה. עבור לכתובת [com.garmin.www](http://www.garmin.com) לקבלת עדכונים אחרונים ומידע נוסף בנוגע לשימוש במוצר זה.

Garmin', הלוגו של Auto Lap®,Auto Lap®,ANT+®,Garmin', הו שלה, הרשומים של Garmin Ltd. או של חברות הבת שלה, הרשומים בארה"ב ובמדינות אחרות. ""Garmin ,Connect IQ "Connect, ו-"Garmin Express הם סימנים מסחריים של .Garmin Ltd או של חברות הבת שלה. אין להשתמש בסימנים מסחריים אלה ללא רשות מפורשת של Garmin.

"Bluetooth SIG, שמחרי של .Apple® Google Inc סימנים מסחריים של .Apple Inc הרשומים בארה"ב ובמדינות אחרות. סימני הלוגו וסימן המילה של "Bluetooth SIG מצויים בבעלותה של Loth® מצויים בבעלותה של Loth® (Google Inc. של הרשומים בש Inc. וכל שימוש בסימנים אלו על-ידי Garmin נעשה בכפוף לרישיון. "The Cooper Institute וכל הסימנים המסחריים הקשורים הם רכוש של The Cooper Institute. ניתוח דופק מתקדם באמצעות Garmin ניכל הסימנים אלו Inc. הוא סימן מסחרי רשום של Microsoft Corporation האדמות הברית ובמדינות אחרות. סימנים מסחריים ושמות מסחריים אחרים הם<br>הוא סימן מסחרי רשום של Microsoft Corporation בארצות הברית ובמדינות אחרות. סימנים מסחריים אחרים הם השלהם התואמ

מוצר זה מאושר על-ידי +ANT R . לרשימה של מוצרים ויישומים תואמים, בקר בכתובת [directory/com.thisisant.www .](http://www.thisisant.com/directory)

M/N: AA2758

# תוכן עניינים

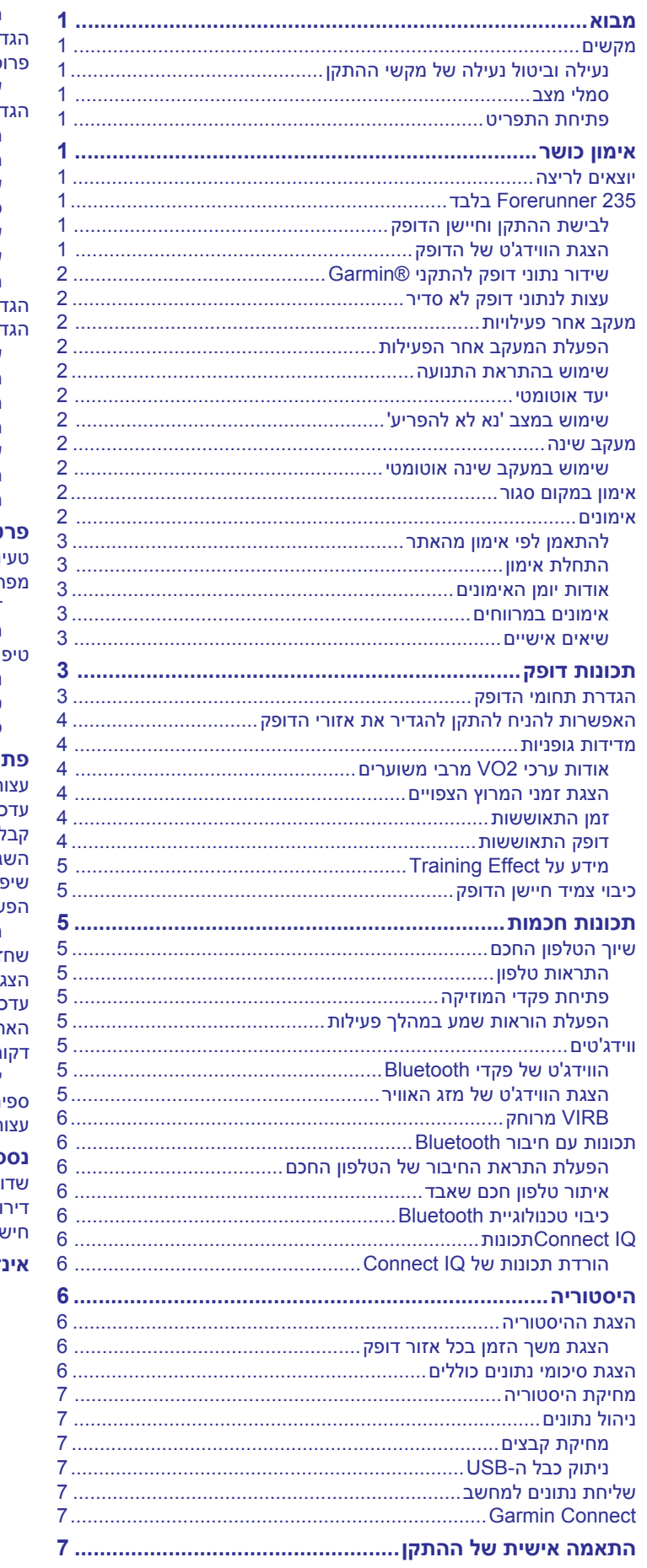

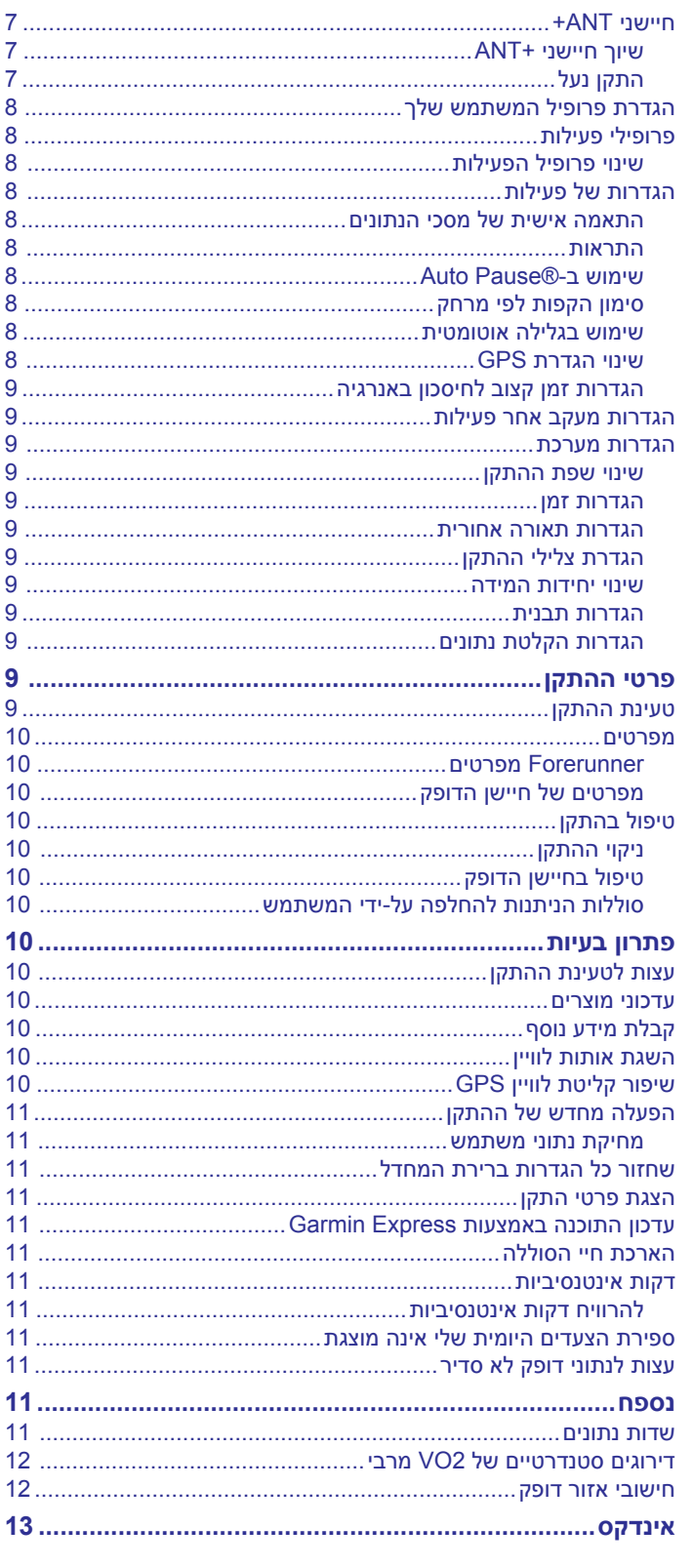

# **מבוא**

#### **אזהרה**

עיין במדריך *מידע חשוב אודות הבטיחות והמוצר* שבאריזת המוצר, לקבלת אזהרות לגבי המוצר ומידע חשוב אחר.

חשוב להתייעץ תמיד עם הרופא שלך לפני שאתה מתחיל בתוכנית אימונים או עורך בה שינויים.

# **מקשים**

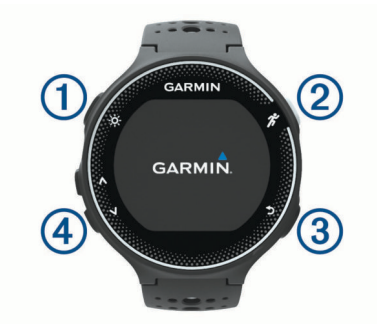

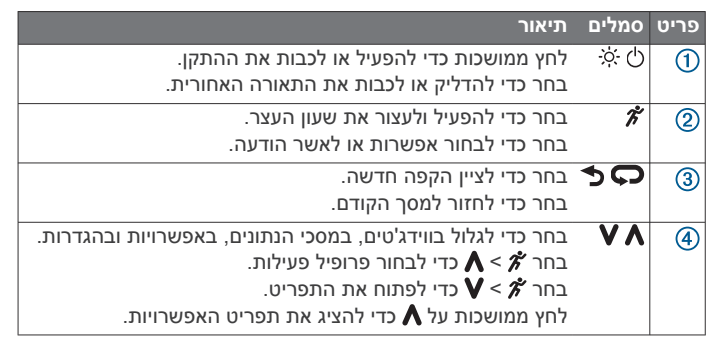

### **נעילה וביטול נעילה של מקשי ההתקן**

ניתן לנעול את מקשי ההתקן כדי למנוע לחיצה לא מכוונת על מקשים במהלך פעילות או במצב שעון.

- **1** לחץ ממושכות על .
	- **2** בחר **נעל התקן**.
- **3** לחץ ממושכות על כדי לבטל את נעילת המקשים.

#### **סמלי מצב**

הסמלים מופיעים בראש מסך הבית. סמל מהבהב פירושו שההתקן מחפש אות. מופע רצוף של הסמל פירושו שאותר אות או שהחיישן מחובר.

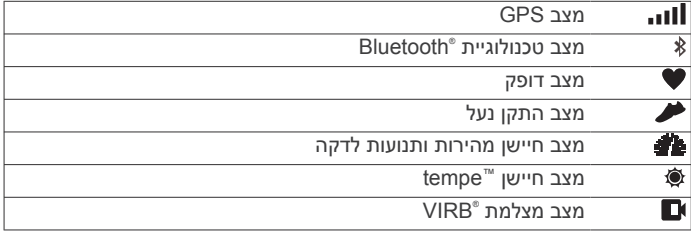

#### **פתיחת התפריט**

**1** בחר .

**2** בחר .

# **אימון כושר**

### **יוצאים לריצה**

פעילות הכושר הראשונה שתקליט בהתקן יכולה להיות ריצה, רכיבה או כל פעילות אחרת בחוץ. עליך לטעון את ההתקן (*טעינת [ההתקן](#page-12-0)*, עמוד 9 ) לפני תחילת הפעילות.

- **1** בחר ובחר פרופיל פעילות.
- **2** צא החוצה והמתן בזמן שההתקן מאתר לוויינים.
- **3** בחר כדי להפעיל את שעון העצר.
	- **4** צא לריצה.

<span id="page-4-0"></span>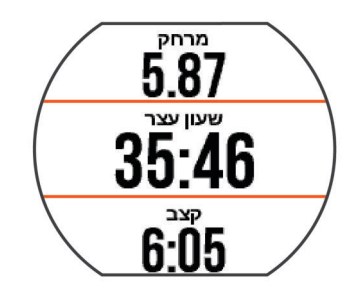

- **5** לאחר סיום הריצה, בחר כדי לעצור את שעון העצר.
	- **6** בחר אפשרות:
	- בחר **המשך** כדי להפעיל מחדש את שעון העצר.
- בחר **שמור** כדי לשמור את הריצה ולאפס את שעון העצר. ניתן לבחור את הריצה כדי להציג סיכום.

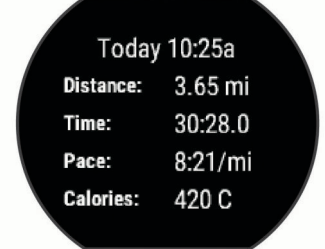

• בחר **מחק** > **כן** כדי למחוק את הריצה.

# **235 Forerunner בלבד**

#### **לבישת ההתקן וחיישן הדופק**

- לבש את התקן Forerunner מעל עצם שורש כף היד .
- **הערה:** ההתקן צריך להיות צמוד אבל נוח, ואינו אמור לזוז במהלך ריצה או פעילות גופנית.

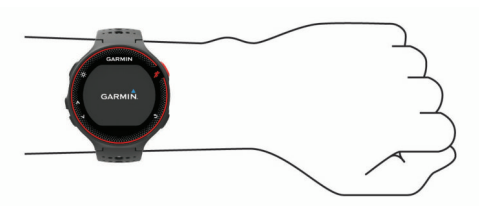

**הערה:** חיישן הדופק נמצא בגב ההתקן.

- לקבלת מידע נוסף אודות דופק הנמדד בשורש כף היד, ראה (*[עצות](#page-5-0) לנתוני דופק לא סדיר*[, עמוד](#page-5-0) 2).
- למידע נוסף על מידת הדיוק של מדידת דופק בשורש כף היד, עבור אל .www.garmin.com/ataccuracy

# **הצגת הווידג'ט של הדופק**

הווידג'ט מציג את הדופק הנוכחי בפעימות לדקה (פ/דקה), את הדופק בזמן מנוחה עבור היום הנוכחי ותרשים העוקב אחר השינויים בדופק שלך.

**1** מהמקום שבו מופיעה השעה על-גבי המסך, בחר .

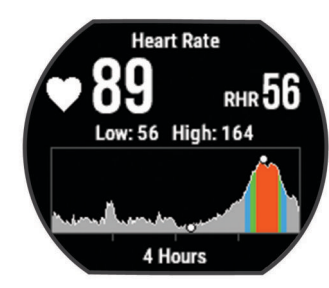

**2** בחר כדי להציג את ערכי הדופק הממוצעים בזמן מנוחה במהלך7 הימים האחרונים.

## **R שידור נתוני דופק להתקני Garmin**

ניתן לשדר את נתוני הדופק שלך מהתקן Forerunner ולהציג אותם בהתקני R Garmin משויכים. לדוגמה, ניתן לשדר את נתוני הדופק להתקן Edge בזמן רכיבה על אופניים או במצלמת פעולה של VIRB במהלך פעילות .

**הערה:** שידור נתוני דופק מקצר את חיי סוללה.

- **1** בחר כדי להציג את הווידג'ט של הדופק.
	- **2** לחץ לחיצה ארוכה על .
		- **3** בחר **שדר דופק**.

ההתקן Forerunner מתחיל לשדר את נתוני הדופק ומופיע הסימן . **הערה:** בעת שידור נתוני דופק, ניתן להציג את דף הדופק בלבד.

**4** שייך את התקן Forerunner להתקן שברשותך התואם ל- Garmin  $. ANT+<sup>°</sup>$ 

**הערה:** לכל התקן התואם ל- Garmin יש הנחיות שיוך שונות. עיין במדריך למשתמש .

**עצה:** כדי להפסיק לשדר את נתוני הדופק, בחר מקש כלשהו ובחר כן.

#### **עצות לנתוני דופק לא סדיר**

אם נתוני הדופק אינם סדירים או אינם מופיעים, תוכל לנסות את העצות הבאות.

- נקה וייבש את הזרוע שלך לפני לבישת ההתקן.
- הימנע ממריחת קרם נגד שיזוף, קרם לחות וחומר דוחה חרקים מתחת להתקן.
	- הימנע משריטת חיישן הדופק הנמצא בגב ההתקן.
- לבש את ההתקן מעל עצם שורש כף היד. ההתקן צריך להיות צמוד אבל נוח.
	- המתן עד שהסמל רציף לפני התחלת הפעילות.
	- השלם חימום של 5 עד 10 דקות וקבל קריאה של הדופק לפני תחילת הפעילות.

**הערה:** בתנאי מזג אוויר קר, בצע את החימום בתוך מבנה.

• שטוף את ההתקן במים מתוקים לאחר כל אימון.

# **מעקב אחר פעילויות**

למידע נוסף על דיוק מעקב אחר פעילויות, עבור אל [com.garmin.www](http://www.garmin.com/ataccuracy) ./ataccuracy

#### **הפעלת המעקב אחר הפעילות**

תכונת המעקב אחר הפעילות מתעדת מדי יום את מספר הצעדים שלך, יעד הצעדים, המרחק שגמעת והקלוריות ששרפת בכל יום נתון. הקלוריות ששרפת כוללות את המטבוליזם הבסיסי נוסף על הקלוריות של הפעילות.

ניתן להפעיל את המעקב אחר הפעילות במהלך ההתקנה הראשונית של ההתקן, או בכל עת.

- **1** בחר **תפריט** > **הגדרות** > **מעקב פעילות** > **מצב** > **מופעל**.
- ספירת הצעדים לא תופיע עד שההתקן יאתר לוויינים ויגדיר את השעה באופן אוטומטי. ייתכן שלהתקן יידרש קו ראייה ישיר לשמיים, ללא מכשולים, לאיתור אותות לוויין.
	- **2** מהמקום שבו מופיעה השעה על-גבי המסך, בחר כדי להציג את הווידג'ט של המעקב אחר הפעילות.

מספר הצעדים מתעדכן מעת לעת.

#### **שימוש בהתראת התנועה**

ישיבה למשך פרקי זמן ארוכים עלולה להוביל לשינויים לא רצויים במצב המטבולי. התראת התנועה מזכירה לך להמשיך לזוז. כעבור שעה של חוסר פעילות, זוז! והסרגל האדום יופיע. קטעים נוספים מופיעים לאחר כל15 דקות של חוסר פעילות. ההתקן גם מצפצף או רוטט אם צלילי השמע מופעלים (*[הגדרת](#page-12-0) צלילי ההתקן*, עמוד 9).

צא להליכה קצרה (לפחות שתי דקות) כדי לאפס את התראת התנועה.

#### **יעד אוטומטי**

ההתקן שלך יוצר באופן אוטומטי יעד צעידה יומי, על סמך רמות הפעילות הקודמת שלך. כאשר תזוז במהלך היום, ההתקן יציג לך את ההתקדמות  $\left( 0\right)$ שלך לקראת היעד היומי

<span id="page-5-0"></span>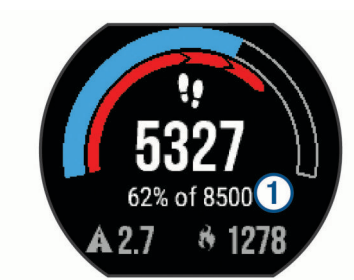

אם אתה בוחר שלא להשתמש בתכונת היעד האוטומטי, תוכל להגדיר יעד ...\_.....<br>צעידה מותאם אישית בחשבון ™Garmin Connect שלך.

#### **שימוש במצב 'נא לא להפריע'**

כדי שתוכל להשתמש במצב נא לא להפריע, עליך לשייך את ההתקן לטלפון חכם (*שיוך [הטלפון](#page-8-0) החכם*, עמוד 5).

ניתן להשתמש במצב נא לא להפריע כדי לכבות את הצלילים, הרטט והתאורה האחורית של התראות והודעות. לדוגמה, ניתן להשתמש במצב זה בזמן שינה או צפייה בסרט.

**הערה:** ניתן להגדיר את שעות השינה הרגילות שלך בהגדרות המשתמש בחשבון Connect Garmin .

- **1** מהמקום שבו מופיעה השעה על-גבי המסך, בחר כדי להציג את הווידג'ט של הפקדים.
	- **2** בחר > **נא לא להפריע** > **מופעל**.

ניתן להשבית את מצב נא לא להפריע מתוך הווידג'ט של הפקדים.

**3** במידת הצורך, בחר **תפריט** > **הגדרות** > **נא לא להפריע** > **Sleep Time** < **מופעל**.

במהלך שעות השינה הרגילות שלך ההתקן עובר באופן אוטומטי למצב נא לא להפריע.

# **מעקב שינה**

בזמן השינה, ההתקן מזהה שאתה ישן באופן אוטומטי ועוקב אחר התנועות שלך במהלך שעות השינה הרגילות. ניתן להגדיר את שעות השינה הרגילות שלך בהגדרות המשתמש בחשבון Connect Garmin. סטטיסטיקת השינה כוללת את סך כל שעות השינה, רמות השינה ותנועות במהלך השינה. ניתן להציג את סטטיסטיקת השינה בחשבון Connect Garmin .

**הערה:** נמנומים קצרים אינם מתווספים לסטטיסטיקת השינה. ניתן להשתמש במצב נא לא להפריע כדי לכבות הוראות והתראות, למעט התראות דחופות (*שימוש במצב 'נא לא להפריע'*, עמוד 2).

#### **שימוש במעקב שינה אוטומטי**

- **1** לבש את ההתקן במהלך השינה.
- **2** העלה את נתוני השינה שלך לאתר Connect Garmin) *[Garmin](#page-10-0) [Connect](#page-10-0)*[, עמוד](#page-10-0) 7).
- ניתן להציג את סטטיסטיקת השינה בחשבון Connect Garmin .

#### **אימון במקום סגור**

ההתקן כולל פרופילי פעילות במקומות סגורים שבהם ה GPS- כבוי. ניתן לכבות את ה GPS- כאשר אתה מתאמן במקום סגור כדי לחסוך בצריכת הסוללה.

**הערה:** כל שינוי בהגדרת ה GPS- נשמר בפרופיל הפעיל.

בחר **תפריט** > **הגדרות פעילות** > **GPS** < **כבוי**.

בעת ריצה כאשר ה GPS- כבוי, נתוני המהירות והמרחק מחושבים באמצעות מד התאוצה שבמכשיר. מד התאוצה מבצע כיול עצמי. הדיוק של נתוני המהירות והמרחק משתפרים לאחר כמה ריצות בחוץ עם .GPS

#### **אימונים**

ניתן ליצור אימונים מותאמים אישית הכוללים יעדים לכל שלב באימון וכן יעדים לפי נתוני מרחק, זמן וקלוריות שונים. ניתן ליצור אימונים באמצעות Connect Garmin או לבחור תוכנית אימונים הכוללת אימונים מובנים מ-Connect Garmin ולהעביר אותם להתקן שלך .

ניתן לקבוע מועדי אימונים באמצעות Connect Garmin. ניתן לתכנן אימונים מראש ולשמור אותם בהתקן .

#### **להתאמן לפי אימון מהאתר**

כדי שתוכל להוריד אימון מאתר Connect Garmin, דרוש לך חשבון Connect Garmin) *[Connect Garmin](#page-10-0)*[, עמוד](#page-10-0) 7).

- **1** חבר את ההתקן למחשב.
- **2** בקר בכתובת [com.garminconnect.www](http://www.garminconnect.com) .
	- **3** צור ושמור אימון חדש.
- **4** בחר **שלח להתקן** ופעל לפי ההוראות שעל-גבי המסך.
	- **5** נתק את ההתקן.

#### **התחלת אימון**

כדי שתוכל להתחיל אימון, עליך להוריד אימון מחשבון Connect Garmin .

- **1** בחר **תפריט** > **אימון** > **האימונים שלי**.
	- **2** בחר אימון.
	- **3** בחר **בצע אימון**.
	- **4** בחר כדי להפעיל את הטיימר.

לאחר שתתחיל אימון, ההתקן יציג כל אחד משלבי האימון, את היעד (אם קיים) ואת נתוני האימון העדכניים.

#### **אודות יומן האימונים**

יומן האימונים בהתקן הוא שלוחה של יומן האימונים או של לוח זמני האימונים שהגדרת ב-Connect Garmin. לאחר שתוסיף כמה אימונים ליומן של Garmin Connect, תוכל לשלוח אותם להתקן. כל האימונים שקבעת ושלחת להתקן מופיעים ברשימת יומן האימונים לפי תאריך. כאשר אתה בוחר יום ביומן האימונים, אתה יכול להציג או לבצע את האימון. האימון שקבעת נשאר בהתקן בין אם אתה בוחר לבצע אותו או לדלג עליו. כאשר אתה שולח את האימונים שקבעת מ-Connect Garmin, הם מחליפים את יומן האימונים הקיים .

# *שימוש בתוכניות האימונים של Connect Garmin*

כדי שתוכל להוריד תוכנית אימונים ולהשתמש בה, דרוש לך חשבון Garmin Connect) *[Connect Garmin](#page-10-0)*[, עמוד](#page-10-0) 7).

ניתן לעיין בחשבון Connect Garmin ולחפש תוכנית אימונים, לקבוע מועדי אימונים ולשלוח אותם להתקן .

- **1** חבר את ההתקן למחשב.
- **2** מתוך חשבון Connect Garmin, בחר תוכנית אימונים וקבע לה מועד .
	- **3** עיין בתוכנית האימונים בתוך היומן.
	- **4** בחר > **שלח אימונים להתקן** ובצע את ההוראות שעל המסך.

#### **אימונים במרווחים**

ניתן ליצור אימונים במרווחים המבוססים על מרחק או על זמן. ההתקן שומר את האימון במרווחים שנוצר בהתאמה אישית עד שתיצור אימון מרווחים אחר. ניתן להשתמש במרווחים פתוחים לאימונים על המסלול וכאשר אתה רץ למרחק ידוע.

#### *יצירת אימון במרווחים*

**1** בחר **תפריט** > **אימון** > **מרווחים** > **ערוך** > **מרווח** > **סוג**.

**2** בחר **מרחק**, **זמן** או **פתוח**.

**עצה:** כדי ליצור מרווח פתוח הגדר את הסוג לערך פתוח.

- **3** בחר **משך**, הזן את ערך המרחק או את ערך מרווח הזמן של האימון ובחר .
	- **4** בחר **מנוחה** > **סוג**.
	- **5** בחר **מרחק**, **זמן** או **פתוח**.
- **6** במידת הצורך, הזן ערך של מרחק או זמן עבור מרווח המנוחה ובחר .
	- **7** בחר באפשרות אחת או יותר:
	- כדי להגדיר את מספר החזרות, בחר **חזרה**.
	- כדי להוסיף חימום פתוח לאימון, בחר **חימום** > **מופעל**.
- כדי להוסיף שלב פתוח של הרפיה ומתיחות לאימון, בחר **מתיחות** > **מופעל**.

# *מחיקת אימון במרווחים*

# **1** בחר **תפריט** > **אימון** > **מרווחים** > **בצע אימון**.

- **2** בחר *ה*.
- **3** כאשר האימון במרווחים כולל חימום, בחר כדי להתחיל את המרווח הראשון.

**4** פעל בהתאם להוראות המוצגות על המסך.

<span id="page-6-0"></span>לאחר שאתה משלים את כל המרווחים, מופיעה הודעה.

#### *הפסקת אימון*

- בכל עת, בחר $\boldsymbol{\mathsf{\Omega}}$  כדי לסיים שלב באימון.
- בכל עת, בחר  $\hat{\mathcal{K}}$  כדי לעצור את שעון העצר.

#### **שיאים אישיים**

כאשר אתה משלים פעילות, ההתקן מציג שיאים אישיים חדשים שהגעת אליהם במהלך הפעילות, אם יש כאלה. השיאים האישיים כוללים את הזמן המהיר ביותר שלך בכמה מרחקי מרוץ טיפוסיים ואת הריצה או הרכיבה הארוכה ביותר.

#### *הצגת שיאים אישיים*

**1** בחר **תפריט** > **סטטיסטיקות שלי** > **שיאים**.

- **2** בחר סוג ספורט.
	- **3** בחר שיא.
- **4** בחר **הצג שיא**.

#### *שחזור שיא אישי*

ניתן להחזיר כל שיא אישי לערך השיא הקודם.

- **1** בחר **תפריט** > **סטטיסטיקות שלי** > **שיאים**.
	- **2** בחר סוג ספורט.
	- **3** בחר שיא לשחזור.
	- **4** בחר **הקודם** > **כן**.

**הערה:** פעילויות שנשמרו אינן נמחקות.

#### *מחיקת שיא אישי*

- **1** בחר **תפריט** > **סטטיסטיקות שלי** > **שיאים**.
	- **2** בחר סוג ספורט.
	- **3** בחר שיא למחיקה.
	- **4** בחר **נקה שיא** > **כן**. **הערה:** פעילויות שנשמרו אינן נמחקות.

#### *מחיקת כל השיאים האישיים*

- **1** בחר **תפריט** > **סטטיסטיקות שלי** > **שיאים**. **הערה:** פעילויות שנשמרו אינן נמחקות.
	- **2** בחר סוג ספורט.
	- **3** בחר **נקה את כל השיאים** > **כן**.

נמחקים השיאים של ספורט זה בלבד.

# **תכונות דופק**

מדריך זה מיועד עבור Forerunner מדגמי 230 ו -235 . תכונות הדופק המתוארות בחלק זה חלות על שני הדגמים של Forerunner. דרוש לך חיישן דופק כדי להשתמש בתכונות הללו .

**230 Forerunner**: ההתקן תואם לחיישני הדופק של +ANT .

**235 Forerunner**: להתקן זה יש צמיד חיישן דופק והוא תואם לחיישני הדופק של +ANT .

### **הגדרת תחומי הדופק**

ההתקן משתמש בפרטי פרופיל המשתמש שהגדרת בפעם הראשונה כדי לקבוע את הגדרת ברירת המחדל לדופק המרבי. ניתן להזין ערכי דופק באופן ידני ולהגדיר את הטווח של כל אזור.

- **1** בחר **תפריט** > **סטטיסטיקות שלי** > **פרופיל משתמש** > **אזורי דופק**.
	- **2** בחר אפשרות:
- בחר **ברירת מחדל** כדי להציג את ערכי ברירת המחדל של הדופק ולהגדיר אותם.
- בחר **ריצה** או **אופניים** כדי להגדיר ערכי דופק מותאמים אישית עבור כל ספורט, או אשר את ערכי ברירת המחדל.
	- **3** בחר **דופק מרבי** והזן את הדופק המרבי.
	- **4** בחר **דופק במנוחה** והזן את הדופק שלך במנוחה.
		- **5** בחר **תחומים** > **מבוסס על**.

- **6** בחר אפשרות:
- בחר **פ/דקה** כדי להציג ולערוך את הדופק המרבי בפעימות לדקה.
- בחר **% מדופק מרבי** כדי להציג ולערוך את התחומים כאחוז מהדופק המרבי שלך.
- בחר **% דופק** כדי להציג ולערוך את התחומים כאחוז מעתודת הדופק (דופק מרבי פחות דופק במנוחה).

**7** בחר אזור, והזן ערך לכל אזור דופק.

# **האפשרות להניח להתקן להגדיר את אזורי הדופק**

הגדרות ברירת המחדל מאפשרות להתקן לזהות את הדופק המרבי שלך ולהגדיר את אזורי הדופק שלך כאחוז מהדופק המרבי.

- ודא כי הגדרות פרופיל המשתמש שלך נכונות (*הגדרת פרופיל [המשתמש](#page-11-0) שלך*[, עמוד](#page-11-0) 8).
	- רוץ לעתים קרובות עם צמיד חיישן הדופק או עם חיישן הדופק צמוד החזה.
- נסה כמה תוכניות אימון דופק הזמינות בחשבון Connect Garmin שלך .
	- הצג את מגמות הדופק ואת משך הזמן באזורים באמצעות חשבון Connect Garmin .

### **מדידות גופניות**

למדידות הגופניות הללו דרוש צמיד חיישן דופק או חיישן דופק תואם . המדידות מספקות הערכות שעוזרות לך לעקוב אחר פעילויות האימון וביצועי המרוץ שלך ולהבין את הנתונים. הערכות אלו מסופקות ונתמכות על-ידי Firstbeat .

**הערה:** לעתים נדמה כי המדידות הראשונות אינן מדויקות. דרושה השלמת כמה פעילויות להתקן כדי ללמוד על הביצועים שלך.

**2VO מרבי**: ה 2VO- המרבי הוא נפח החמצן המרבי (במיליליטרים) שאתה מסוגל לצרוך בדקה עבור כל ק"ג ממשקל גופך בעת ביצועי שיא.

- **זמני מרוץ צפויים**: ההתקן משתמש במדד ' 2VO מרבי' ובמקורות נתונים שהתפרסמו כדי לקבוע זמן מרוץ מיועד המבוסס על רמת הכושר הנוכחית שלך. בקביעת זמן המרוץ הצפוי, ההתקן יוצא מנקודת הנחה שהתאמנת כנדרש לפני המרוץ.
- **יועץ התאוששות**: יועץ ההתאוששות מראה כמה זמן נותר עד שתשלים את שלב ההתאוששות ותהיה מוכן לאימון מאומץ נוסף.

#### **אודות ערכי 2VO מרבי משוערים**

ה 2VO- המרבי הוא נפח החמצן המרבי (במיליליטרים) שאתה מסוגל לצרוך בדקה עבור כל ק"ג ממשקל גופך בעת ביצועי שיא. במילים פשוטות, ה 2VO- המרבי מצביע על רמת הביצועים האתלטיים והוא אמור לגדול עם השיפור ברמת הכושר שלך. כדי להציג את הערכת ה 2VO- המרבי, התקן Forerunner דורש צמיד חיישן דופק או מד דופק תואם הצמוד לחזה .

ה 2VO- המרבי המשוער מוצג כמספר וכמיקום בסולם הצבעים.

VO<sub>2</sub> Max.

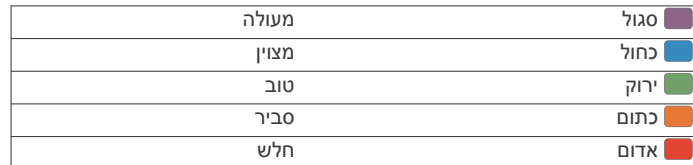

נתוני 2VO מרבי מסופקים על-ידי FirstBeat . ניתוח ה 2VO- המרבי מסופק R באישור Institute Cooper The . למידע נוסף, עיין בנספח (*[דירוגים](#page-15-0) [סטנדרטיים](#page-15-0) של [2VO](#page-15-0) מרבי*[, עמוד](#page-15-0) 12) ועבור לאתר .www.CooperInstitute.org

> *בדיקת הערכת 2VO מרבי בריצה* לשימוש בתכונה זו דרוש חיישן דופק.

<span id="page-7-0"></span>לקבלת ההערכה המדויקת ביותר, השלם את תהליך הגדרת פרופיל המשתמש (*הגדרת פרופיל [המשתמש](#page-11-0) שלך*, עמוד 8) והגדר את הדופק המרבי שלך (*[הגדרת](#page-6-0) תחומי הדופק*, עמוד 3). לעתים נדמה כי המדידות הראשונות אינן מדויקות. דרושות כמה ריצות להתקן כדי ללמוד על ביצועי הריצה שלך.

- **1** צא לריצה בחוץ למשך 10 דקות לפחות.
	- **2** לאחר הריצה, בחר **שמור**.
- **3** בחר **תפריט** > **סטטיסטיקות שלי** > **2VO מרבי**.

#### **הצגת זמני המרוץ הצפויים**

לשימוש בתכונה זו דרוש חיישן דופק.

כדי לקבל את ההערכה המדויקת ביותר, השלם את תהליך ההגדרה של פרופיל המשתמש (*הגדרת פרופיל [המשתמש](#page-11-0) שלך*, עמוד 8) והגדר את הדופק הגבוה ביותר שלך (*[הגדרת](#page-6-0) תחומי הדופק*, עמוד 3). ההתקן משתמש במדד 2VO המרבי המשוער (*אודות ערכי 2VO מרבי משוערים*, עמוד 4 ) ובמקורות נתונים שהתפרסמו כדי לקבוע זמן מרוץ מיועד המבוסס על רמת הכושר הנוכחית שלך. בקביעת זמן המרוץ הצפוי, ההתקן יוצא מנקודת הנחה שהתאמנת כנדרש לפני המרוץ.

**הערה:** לעתים נדמה כי הזמנים הצפויים הראשונים אינם מדויקים. דרושות כמה ריצות להתקן כדי ללמוד על ביצועי הריצה שלך.

בחר **תפריט** > **סטטיסטיקות שלי** > **תחזית מרוצים**.

זמני המרוץ הצפויים שלך למרחקים של 5,000 , ,10,000 חצי מרתון ומרתון.

#### **זמן התאוששות**

ניתן להשתמש בהתקן Garmin ביחד עם חיישן דופק בשורש כף היד או חיישן צמוד-חזה תואם כדי לראות בעוד כמה זמן תסיים להתאושש ותהיה מוכן לאימון המאומץ הבא .

**הערה:** ההמלצה לגבי זמן ההתאוששות משתמשת בהערכת ה 2VO- המרבי שלך, ולעתים נדמה כי המדידות הראשונות אינן מדויקות. דרושה השלמת כמה פעילויות להתקן כדי ללמוד על הביצועים שלך.

זמן ההתאוששות מופיע מיד לאחר הפעילות. המערכת מבצעת ספירה לאחור עד לרגע האופטימלי שבו תוכל להתחיל אימון מאומץ חדש.

#### *הפעלת יועץ ההתאוששות*

כדי לקבל את ההערכה המדויקת ביותר, השלם את תהליך ההגדרה של פרופיל המשתמש (*הגדרת פרופיל [המשתמש](#page-11-0) שלך*, עמוד 8) והגדר את הדופק הגבוה ביותר שלך (*[הגדרת](#page-6-0) תחומי הדופק*, עמוד 3).

**1** בחר **תפריט** > **סטטיסטיקות שלי** > **יועץ התאוששות** > **מצב** > **מופעל**.

- **2** צא לריצה
- **3** לאחר הריצה, בחר **שמור**.

מופיע זמן ההתאוששות. הזמן המרבי הוא 4 ימים.

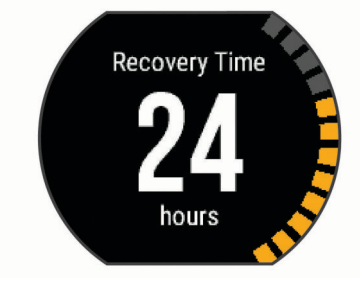

#### **דופק התאוששות**

אם אתה מתאמן עם צמיד חיישן דופק או מד דופק תואם הצמוד לחזה , באפשרותך לבדוק את ערך דופק ההתאוששות שלך לאחר כל פעילות. דופק התאוששות הוא ההפרש בין הדופק באימון לבין הדופק שתי דקות לאחר הפסקת האימון. לדוגמה, לאחר ריצת אימון שגרתית, אתה עוצר את שעון העצר. הדופק שלך הוא 140 פעימות לדקה. כעבור שתי דקות של חוסר פעילות או של מתיחות והרפייה, הדופק שלך הוא 90 פעימות לדקה. דופק ההתאוששות שלך הוא 50 פעימות לדקה ( 140 פחות 90 ). מחקרים מסוימים גילו קשר בין דופק ההתאוששות לבין בריאות הלב. נתונים גבוהים יותר מעידים לרוב על לב בריא יותר.

**עצה:** לקבלת התוצאות הטובות ביותר, עליך להפסיק לנוע למשך שתי דקות בזמן שההתקן מחשב את ערך דופק ההתאוששות שלך. ניתן לשמור את לבטל את הפעילות לאחר שמופיע הערך.

# **מידע על Effect Training**

התכונה Effect Training מודדת את ההשפעה של פעילות על הכושר האירובי שלך. הנתונים של Effect Training מצטברים במהלך הפעילות . ככל שהפעילות ממשיכה, הערך של Training Effect גדל ומאפשר לך לדעת כיצד הפעילות שיפרה את הכושר שלך. הערך של Effect Training נקבע לפי פרטי פרופיל המשתמש שלך, הדופק, משך הפעילות והאינטנסיביות של הפעילות.

חשוב לדעת שערכי Effect Training) מ -1.0 עד 5.0 ) עלולים להיות גבוהים בצורה חריגה במהלך הריצות הראשונות. ההתקן לומד את הכושר האירובי שלך רק לאחר כמה פעילויות.

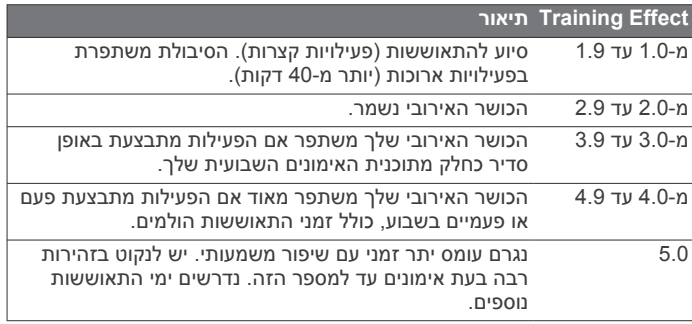

טכנולוגיית Effect Training מסופקת ונתמכת על-ידי Firstbeat . Technologies Ltd מידע נוסף זמין באתר .www.firstbeattechnologies.com

# **כיבוי צמיד חיישן הדופק**

הגדרת ברירת המחדל של 235 Forerunner היא אוטומטי. ההתקן משתמש בצמיד חיישן הדופק באופן אוטומטי אלא אם כן מחובר להתקן אביזר חיישן דופק.

בחר **תפריט** > **הגדרות** > **מכשיר לניטור דופק** > **כבוי**.

# **תכונות חכמות**

# **שיוך הטלפון החכם**

יש לחבר את התקן Forerunner לטלפון חכם כדי להשלים את תהליך ההגדרה ולהשתמש במלוא התכונות של ההתקן .

- **1** עבור לכתובת [apps/intosports/com.garmin.www](http://www.garmin.com/intosports/apps) והורד את היישום Mobile Connect Garmin לטלפון החכם .
	- **2** מתוך התקן Forerunner, בחר **תפריט** > **הגדרות** > **Bluetooth**< **התאם התקן נייד**.
		- **3** פתח את היישום .Mobile Connect Garmin
		- **4** בחר אפשרות כדי להוסיף את ההתקן לחשבון Connect Garmin :
	- אם זהו ההתקן הראשון שאתה משייך בעזרת היישום Garmin Mobile Connect, פעל לפי ההנחיות המופיעות במסך .
- אם כבר שייכת התקן אחר בעזרת היישום Connect Garmin Mobile, מתוך ההגדרות, בחר **התקני Garmin** < **הוסף התקן** ופעל לפי ההנחיות במסך.

### **התראות טלפון**

כדי להשתמש בהתראות טלפון, יש לשייך להתקן Forerunner טלפון חכם תואם. כאשר הטלפון מקבל הודעות, הוא שולח התראות להתקן .

#### *הפעלת התראות Bluetooth*

- **1** בחר **תפריט** > **הגדרות** > **Bluetooth** < **התראות חכמות**.
	- **2** בחר **בזמן פעילות**.
	- **3** בחר **כבוי**, **הצג שיחות בלבד** או **הצג הכל**.
		- **4** בחר **לא בזמן פעילות**.
	- **5** בחר **כבוי**, **הצג שיחות בלבד** או **הצג הכל**.

**הערה:** ניתן לשנות את צלילי השמע של התראות.

#### *הצגת התראות*

- כאשר מופיעה התראה בהתקן Forerunner, בחר כדי להציג את ההתראה.
	- $\bullet$  בחר  $\blacktriangleright$  כדי למחוק את ההתראה.

<span id="page-8-0"></span>• מהממקום שבו מופיעה השעה על-גבי המסך, בחר $\blacktriangle$  כדי להציג את כל ההתראות בווידג'ט של ההתראות.

#### *ניהול התראות*

ניתן להשתמש בטלפון החכם התואם כדי לנהל התראות המוצגות בהתקן Forerunner .

- בחר אפשרות:
- אם אתה משתמש בהתקן Apple R , השתמש בהגדרות של מרכז ההתראות בטלפון החכם כדי לבחור את הפריטים שיוצגו בהתקן .
- אם אתה משתמש בהתקן Android™, השתמש בהגדרות היישום של Mobile Connect Garmin כדי לבחור את הפריטים שיוצגו בהתקן .

#### **פתיחת פקדי המוזיקה**

כדי להשתמש במקשי המוזיקה יש לשייך להתקן טלפון חכם תואם.

לחץ ממושכות על ובחר **פקדי מוסיקה**.

### **הפעלת הוראות שמע במהלך פעילות**

כדי שתוכל להגדיר הוראות שמע, דרוש לך טלפון חכם עם היישום Garmin Mobile Connect המשויך להתקן Forerunner שלך .

ניתן להגדיר את היישום Mobile Connect Garmin כך שישמיע בטלפון החכם קריאות לעידוד המוטיבציה בהתאם להתקדמות במהלך ריצה או פעילות אחרת. הודעות השמע כוללות את מספר ההקפה וזמן ההקפה, קצב ומהירות ונתוני חיישן ANT.+ במהלך הודעת שמע, היישום Garmin Mobile Connect משתיק את השמע הראשי של הטלפון החכם כדי להשמיע הודעה. באפשרותך להתאים אישית את רמות עוצמת הקול ביישום .Garmin Connect Mobile

- **1** מתוך ההגדרות ביישום Mobile Connect Garmin, בחר **התקני Garmin** .
	- **2** בחר את ההתקן שלך.
	- **3** בחר **אפשרויות פעילות** > **התראות שמע**.

# **ווידג'טים**

ההתקן מגיע עם ווידג'טים טעונים מראש שמספקים מידע במבט מהיר . לחלק מהווידג'טים דרוש חיבור Bluetooth לטלפון חכם תואם . חלק מהווידג'טים אינם גלויים כברירת מחדל. ניתן להוסיף אותם ללולאת הווידג'טים באופן ידני.

**לוח שנה**: הצגת הפגישות הבאות מלוח השנה של הטלפון החכם שלך. **פקדים**: אפשרות להפעיל ולהשבית תכונות וקישוריות של Bluetooth, כולל

'נא לא להפריע', 'חפש את הטלפון שלי' ו'סינכרון ידני '.

**דופק**: הצגת הדופק הנוכחי בפעימות לדקה (bpm (וגרף של הדופק שלך.

**פקדי מוזיקה**: אפשרות להשתמש בפקדי נגן מוזיקה עבור הטלפון החכם.

- **התראות**: הצגת התראות על שיחות נכנסות, הודעות טקסט עדכונים מהרשתות החברתיות ועוד, בהתאם להגדרות ההתראה בטלפון החכם שלך.
- **צעדים**: מעקב אחרי ספירת הצעדים היומית, יעד הצעדים והנתונים משבע הימים האחרונים.
	- **פקדי VIRB**: אפשרות להשתמש בפקדי מצלמה כאשר יש התקן VIRB המשויך להתקן Forerunner .

**מזג אוויר**: הצגת הטמפרטורה הנוכחית ותחזית מזג האוויר העדכנית.

# **הווידג'ט של פקדי Bluetooth**

- הפעלה או כיבוי של מצב נא לא להפריע.
- הפעלה או כיבוי של טכנולוגיית Bluetooth .  $\ast$
- סנכרון הנתונים בעזרת היישום .Mobile Connect Garmin
- הפעלת התכונה חפש את הטלפון שלי. תכונה זו שולחת אלומה לטלפון החכם ए
	- המשויך כל עוד הוא נמצא בטווח הקליטה של התקן Forerunner .

# **הצגת הווידג'ט של מזג האוויר**

- **1** מהמקום שבו מופיעה השעה על-גבי המסך, בחר כדי להציג את הווידג'ט של מזג האוויר.
	- **2** בחר כדי להציג את נתוני מזג האוויר לפי שעה.
	- **3** גלול מטה כדי להציג את נתוני מזג האוויר לפי יום.

# **VIRB מרוחק**

הפונקציה המרוחקת של VIRB מאפשרת לך לשלוט במצלמת הפעולה של VIRB באמצעות ההתקן שלך. עבור אל [VIRB/com.garmin.www](http://www.garmin.com/VIRB) לרכישת מצלמת הפעולה של VIRB .

#### *שליטה במצלמת פעולה של VIRB*

כדי שתוכל להשתמש בפונקציה Remote VIRB, עליך להפעיל את הגדרת השליטה מרחוק במצלמת VIRB. למידע נוסף, עיין *VIRBבמדריך למשתמש של הסדרה*.

- **1** הפעל את מצלמת VIRB .
- **2** שייך את מצלמת VIRB להתקן Forerunner) *שיוך [חיישני](#page-10-0) [+ANT](#page-10-0)* [,](#page-10-0) [עמוד](#page-10-0) 7).
- **3** בהתקן Forerunner, בחר את אביזר VIRB . כאשר אביזר VIRB משויך, מסך VIRB מתווסף למסכי הנתונים של הפרופיל הפעיל .
	- **4** בחר אפשרות:
- בחר **התחל/הפעל שעון עצר** כדי לשלוט במצלמה באמצעות שעון העצר .

הקלטת הווידאו מתחילה ונעצרת עם שעון העצר של התקן **Forerunner** 

# **תכונות עם חיבור Bluetooth**

ההתקן Forerunner כולל כמה תכונות Bluetooth מחוברות המיועדות לטלפון חכם תואם ומבוססות על היישום Garmin Connect Mobile.

- **העלאת פעילויות**: שליחה אוטומטית של הפעילות ליישום Garmin Connect Mobile ברגע שאתה מסיים להקליט את הפעילות.
- **הוראות שמע**: מאפשר ליישום Mobile Connect Garmin להשמיע הודעות מצב בטלפון החכם, במהלך ריצה או פעילות אחרת .
- : אפשרות להרחיב את תכונות ההתקן ולהוסיף להן פרצופי **TMIQ Connect** שעון, ווידג'טים, יישומים ושדות נתונים .
	- **חפש את הטלפון שלי**: מאתר את הטלפון החכם שאבד המשויך להתקן Forerunner ונמצא כעת בטווח קליטה .
- **LiveTrack**: מאפשר לחברים ולבני משפחה לעקוב אחר המרוצים ופעילויות האימון שלך בזמן אמת. תוכל להזמין עוקבים באמצעות דואר אלקטרוני או מדיה חברתית, כדי לאפשר להם להציג את הנתונים שלך בזמן אמת בדף מעקב של Connect Garmin .
	- **פקדי מוזיקה**: ההגדרה מאפשרת לשלוט בנגן המוזיקה בטלפון החכם.
	- **התראות טלפון**: הצגת הודעות והתראות מהטלפון בהתקן Forerunner 230/235 שלך .
		- **אינטראקציות ברשתות החברתיות**: מאפשר לפרסם עדכון ברשת החברתית המועדפת עליך בעת העלאת פעילות ליישום Garmin .Connect Mobile
			- **עדכוני תוכנה**: לעדכון תוכנת ההתקן.
- **עדכוני מזג אוויר**: שולח תנאי מזג אוויר והתראות בזמן אמת להתקן שלך.
	- **הורדת אימונים**: מאפשר לחפש אימונים ביישום Connect Garmin Mobile ולשלוח אותם להתקן באמצעות חיבור אלחוטי .

#### **הפעלת התראת החיבור של הטלפון החכם**

ניתן להגדיר את התקן Forerunner כך שיתריע כאשר הטלפון החכם המשויך שלך מתחבר ומתנתק באמצעות טכנולוגיית האלחוט Bluetooth .

בחר **תפריט** > **הגדרות** > **Bluetooth** < **התראת חיבור** > **מופעל**.

#### **איתור טלפון חכם שאבד**

ניתן להשתמש בתכונה 'חפש את הטלפון שלי' כדי לאתר טלפון חכם שאבד , המשויך באמצעות טכנולוגיית האלחוט Bluetooth ונמצא כעת בטווח קליטה .

- **1** מהמקום שבו מופיעה השעה על-גבי המסך, בחר כדי להציג את הווידג'ט של הפקדים.
	- **2** בחר > **חפש את הטלפון שלי**.

התקן Forerunner מתחיל לחפש את הטלפון החכם המשויך. במסך של התקן Forerunner מופיעות עמודות המייצגות את עוצמת האות של Bluetooth ונשמעת התראת שמע בטלפון החכם .

**3** בחר כדי להפסיק את החיפוש.

# **כיבוי טכנולוגיית Bluetooth**

- <span id="page-9-0"></span>**1** מהמקום שבו מופיעה השעה על-גבי המסך, בחר כדי להציג את הווידג'ט של הפקדים.
	- **2** בחר > **Bluetooth** < **כבוי**.

מופיע באפור כאשר טכנולוגיית Bluetooth כבויה .

# **IQ Connectתכונות**

ניתן להוסיף לשעון שלך תכונות של IQ Connect מאת Garmin ומאת ספקים אחרים באמצעות היישום Mobile IQ Connect. ניתן להתאים אישית את ההתקן באמצעות פרצופי שעון, שדות נתונים, ווידג'טים ויישומים .

**פרצופי שעון**: מאפשרים לך להתאים אישית את המראה של השעון.

- **שדות נתונים**: מאפשרים לך להוריד שדות נתונים חדשים להצגת נתוני חיישן, פעילות והיסטוריה בדרכים חדשות. ניתן להוסיף שדות נתונים של IQ Connect לתכונות מובנות ולדפים מובנים .
	- **ווידג'טים**: מספקים מידע במבט חטוף, כולל נתוני חיישן והודעות.
	- **יישומים**: מוסיפים תכונות אינטראקטיביות לשעון שלך, כגון סוגים חדשים של פעילות שטח וכושר.

### **הורדת תכונות של IQ Connect**

כדי שתוכל להוריד תכונות של IQ Connect מהיישום Mobile , עליך לשייך את התקן Forerunner לטלפון החכם .

- **1** מחנות היישומים בטלפון החכם שלך, התקן ופתח את היישום Connect .IQ Mobile
	- **2** במידת הצורך, בחר את ההתקן שלך.
		- **3** בחר תכונה של IQ Connect .
		- **4** בצע את ההוראות שעל המסך.

#### *הורדת תכונות של IQ Connect באמצעות המחשב*

- **1** חבר את ההתקן למחשב באמצעות כבל .USB
- **2** עבור לאתר [com.garminconnect.www](http://www.garminconnect.com/) והיכנס .
- **3** מתוך הווידג'ט של ההתקנים, בחר **חנות IQ Connect™**.
	- **4** בחר תכונה של IQ Connect והורד אותה .
		- **5** פעל בהתאם להוראות המוצגות על המסך.

# **היסטוריה**

ההיסטוריה כוללת נתוני זמן, מרחק, קלוריות, קצב או מהירות ממוצעים, הקפות ונתונים אופציונליים של חיישן .

**הערה:** כאשר זיכרון המכשיר מתמלא, הנתונים הישנים ביותר נמחקים ובמקומם נשמרים חדשים.

# **הצגת ההיסטוריה**

- **1** בחר **תפריט** > **היסטוריה** > **פעילויות**.
- **2** בחר או כדי להציג את הפעילויות שנשמרו.
	- **3** בחר פעילות.
		- **4** בחר אפשרות:
- בחר **פרטים** כדי להציג מידע נוסף על הפעילות.
- בחר **הקפות** כיד לבחור הקפה ולהציג מידע נוסף על כל אחת.
	- בחר **זמן באזור** כדי להציג את הזמן בכל אזור דופק.
		- בחר **מחק** כדי למחוק את הפעילות שנבחרה.

#### **הצגת משך הזמן בכל אזור דופק**

כדי שתוכל להציג נתוני אזורי דופק, עליך ולבצע פעילות עם דופק ולשמור את הפעילות.

בדיקת משך הזמן בכל אזור דופק יכולה לעזור לך להתאים את דרגת האינטנסיביות של האימון.

- **1** בחר **תפריט** > **היסטוריה** > **פעילויות**.
	- **2** בחר פעילות.
	- **3** בחר **זמן באזור**.

# **הצגת סיכומי נתונים כוללים**

ניתן להציג את נתוני המרחק והזמן המצטברים שנשמרו בהתקן.

- **1** בחר **תפריט** > **היסטוריה** > **סה"כ**.
- **2** בחר אפשרות להציג סיכומי נתונים לפי שבוע או לפי חודש.

# **מחיקת היסטוריה**

- **1** בחר **תפריט** > **היסטוריה** > **אפשרויות**.
	- **2** בחר אפשרות:
- בחר **מחק כל הפעילויות** כדי למחוק את כל הפעילויות מההיסטוריה.
	- בחר **איפוס ערכים כוללים** כדי למחוק את כל ערכי המרחק והזמן
		- הכוללים.
		- **הערה:** פעילויות שנשמרו אינן נמחקות.
			- **3** אשר את הבחירה.

# **ניהול נתונים**

R **הערה:** ההתקן אינו תואם ל- Windows בגרסאות 95 , ,98 Me, ל- וגרסאות קודמות יותר. Mac® OS 10.3 יל- 10.3 Windows NT

#### **מחיקת קבצים**

#### *הודעה*

אם אינך יודע מהי מטרת הקובץ, אל תמחק אותו. זיכרון ההתקן מכיל קובצי מערכת חשובים שאין למחוק.

- **1** פתח את הכונן או את אמצעי האחסון **Garmin** .
	- **2** במקרה הצורך, פתח תיקייה או אמצעי אחסון.
		- **3** בחר קובץ.
		- **4** הקש על **מחק** במקלדת.

**הערה:** אם אתה משתמש במחשב Apple, עליך לרוקן את תיקיית פח האשפה כדי להסיר את הקבצים לגמרי.

#### **ניתוק כבל ה USB-**

אם ההתקן שברשותך למחובר למחשב ככונן או כאמצעי אחסון נשלפים, עליך לנתק אותו באופן בטוח מהמחשב כדי למנוע אובדן נתונים. אם ההתקן שברשותך למחובר למחשב Windows כהתקן נייד, אין צורך לנתקו באופן בטוח .

- **1** בצע פעולה:
- עבור מחשבי Windows, בחר בסמל **'הוצאת חומרה באופן בטוח '** במגש המערכת ובחר בהתקן שברשותך.
	- במחשבי Apple, בחר את ההתקן ובחר **קובץ** > **הוצא**.
		- **2** נתק את הכבל מהמחשב.

# **שליחת נתונים למחשב**

באפשרותך להעלות את נתוני הפעילויות שלך אל חשבון Connect Garmin שלך באמצעות כבל ה .USB-

- **1** ניתן לחבר את ההתקן למחשב באמצעות כבל ה .USB-
	- **2** עבור לכתובת [start/com.garminconnect.www .](http://www.garminconnect.com/start)
		- **3** פעל בהתאם להוראות המוצגות על המסך.

# **Connect Garmin**

באפשרותך להיות בקשר עם חבריך ב-Connect Garmin.Garmin Connect מעניק לך כלים המאפשרים לכם לעקוב זה אחרי זה וכן לנתח , לשתף ולעודד זה את זה. תעד את האירועים של אורח החיים הפעיל שלך , כולל אירועי ריצה, הליכה, רכיבה, שחייה, טיולי שטח, טריאטלונים ועוד. כדי להירשם לחשבון חינם, עבור לכתובת www.garminconnect.com/start.

- **שמור את הפעילויות שלך**: לאחר שתסיים פעילות ותשמור אותה בהתקן , תוכל להעלות אותה לחשבון Connect Garmin ולשמור אותה לפרק זמן ארוך ככל שתרצה .
- **נתח את הנתונים שלך**: ניתן להציג פרטים נוספים על הפעילות שלך, כולל זמן, מרחק, גובה, דופק, שריפת קלוריות, תצוגת מפה כוללת, טבלאות קצב ומהירות ודוחות בהתאמה אישית.

**הערה:** לחלק מהנתונים דרוש אביזר אופציונלי כגון חיישן דופק.

<span id="page-10-0"></span>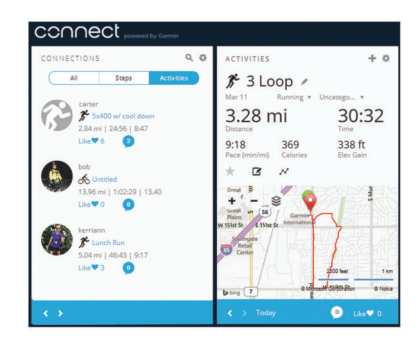

- **תכנן את האימון**: ניתן לבחור יעד כושר ולטעון את אחת מתוכניות האימונים היום-יומיות.
- **עקוב אחרי ההתקדמות שלך**: באפשרותך לעקוב אחרי הצעדים היומיים , להצטרף לתחרות ידידותית עם הקשרים שלך ולהגיע ליעדים שלך.
- **שתף את הפעילויות שלך**: באפשרותך להיות בקשר עם חברים כדי שתוכלו לעקוב זה אחר הפעילויות של זה, או להעלות קישורים לפעילויות שלך באתרי הרשתות החברתיות האהובות עליך.
	- **נהל את ההגדרות שלך**: באפשרותך להתאים אישית את הגדרות ההתקן והמשתמש בחשבון Connect Garmin .
- **גש לחנות IQ Connect**: ניתן להוריד יישומים, פרצופי שעון, שדות נתונים ווידג'טים.

# **התאמה אישית של ההתקן**

# **חיישני ANT+**

ניתן להשתמש בהתקן עם חיישני ANT+ אלחוטיים. לקבלת מידע נוסף על תאימות ולרכישת החיישנים האופציונליים, עבור אל .http://buy.garmin.com

#### **שיוך חיישני +ANT**

שיוך הוא חיבור של חיישני +ANT אלחוטיים, לדוגמה, חיבור של חיישן דופק להתקן Garmin. בפעם הראשונה שתחבר חיישן +ANT להתקן שלך , תצטרך ליצור שיוך בין ההתקן לחיישן. לאחר השיוך הראשוני, ההתקן יתחבר אוטומטית לחיישן בכל פעם שתתחיל פעילות, כל עוד החיישן פעיל ונמצא בטווח קליטה .

**הערה:** אם ההתקן הגיע עם חיישן +ANT מצורף, הם כבר משויכים .

- **1** התקן את החיישן או לבש את חיישן הדופק.
- **2** קרב את ההתקן למרחק ס"מ אחד מהחיישן והמתן בזמן שההתקן מתחבר לחיישן.

כאשר ההתקן יזהה את החיישן, תופיע הודעה על כך. ניתן להתאים אישית שדה נתונים מסוים כך שיציג את נתוני החיישן.

**3** במידת הצורך, בחר **תפריט** > **הגדרות** > **חיישנים ואביזרים** כדי לנהל חיישני +ANT .

#### **התקן נעל**

ההתקן שלך תואם להתקן הנעל. תוכל להשתמש בהתקן הנעל כדי לתעד את הקצב והמרחק במקום להשתמש ב GPS- כאשר אתה מתאמן במקום סגור או כאשר אות ה GPS- חלש. התקן הנעל במצב המתנה ומוכן לשלוח נתונים (כמו מד הדופק).

לאחר 30 דקות ללא פעילות, התקן הנעל מכבה את עצמו כדי לחסוך בצריכת הסוללה. כאשר הסוללה חלשה, התקן הכושר שלך מציג הודעה על כך. נותרו כחמש שעות של חיי סוללה.

#### *יציאה לריצה עם התקן נעל*

כדי שתוכל לצאת לריצה, עליך לשייך את התקן הנעל להתקן Forerunnerשלך (*שיוך חיישני +ANT*, עמוד 7).

כשאתה רץ במקום סגור, תוכל להשתמש בהתקן נעל כדי לתעד את הקצב, המרחב ומספר התנועות לדקה. תוכל גם להיעזר בהתקן נעל כאשר אתה רץ בחוץ כדי לתעד את נתוני התנועות לדקה ביחד עם הקצב והמרחק המתועדים ב .GPS-

- **1** התקן את התקן הנעל לפי ההנחיות המצורפות לאביזר.
	- **2** בחר פעילות ריצה.
		- **3** צא לריצה.

#### *כיול התקן הנעל*

התקן הנעל מכייל את עצמו. הדיוק של נתוני המהירות והמרחק משתפרים לאחר כמה ריצות בחוץ עם .GPS

# **הגדרת פרופיל המשתמש שלך**

ניתן לעדכן את הגדרות המין, שנת הלידה, הגובה, המשקל ואזורי הדופק . ההתקן משתמש במידע הזה כדי לחשב נתוני אימון מדויקים.

- **1** בחר **תפריט** > **סטטיסטיקות שלי** > **פרופיל משתמש**.
	- **2** בחר אפשרות.

### **פרופילי פעילות**

פרופילי פעילות הם אוסף של הגדרות המשפרות את ההתקן באופן אופטימלי לפי אופן השימוש שלך. לדוגמה, ההגדרות ומסכי הנתונים בעת ריצה שונים מאלו המופיעים בעת רכיבה על אופניים.

כאשר אתה משתמש בפרופיל ומשנה הגדרות כגון שדות נתונים או התראות, השינויים נשמרים באופן אוטומטי כחלק מהפרופיל.

#### **שינוי פרופיל הפעילות**

להתקן יש פרופילי פעילות המוגדרים כברירת מחדל. ניתן לשנות כל אחד מפרופילי הפעילות השמורים.

**עצה:** פרופילי הפעילות המוגדרים כברירת מחדל משתמשים בצבע הדגשה

מיוחד לכל סוג ספורט.

#### **1** בחר **תפריט** > **הגדרות** > **פרופילי פעילות**.

**2** בחר פרופיל.

ניתן להציג או להסתיר את פרופילי הפעילות המוגדרים כברירת מחדל.

# **הגדרות של פעילות**

ההגדרות האלו מאפשרות לך להתאים אישית את ההתקן על סמך צורכי האימון שלך. לדוגמה, תוכל להתאים אישית את מסכי הנתונים ולהפעיל התראות ותכונות אימון.

#### **התאמה אישית של מסכי הנתונים**

תוכל להתאים אישית את מסכי הנתונים על סמך יעדי האימון או אביזרים אופציונליים. לדוגמה, תוכל להתאים אישית את אחד ממסכי הנתונים כך שיציג את קצב ההקפה או את הדופק המרבי שלך.

- **1** בחר **תפריט** > **הגדרות פעילות** > **מסכי נתונים**.
	- **2** בחר מסך.

חלק מהמסכים מאפשרים כיבוי והפעלה בלבד.

- **3** במידת הצורך, ערוך את מספר שדות הנתונים.
	- **4** בחר שדה נתונים כדי לשנות אותו.

#### **התראות**

ניתן להשתמש בהתראות העוזרות להתאמן כדי להגיע ליעד מסוים של דופק, קצב, זמן, מרחק ושריפת קלוריות ולהגדיר מרווחי זמן של ריצה/הליכה.

#### *הגדרת התראות טווח*

התראת טווח מתריעה בפניך כשההתקן נמצא מעל או מתחת לטווח ערכים ספציפי. לדוגמה, אם אתה משתמש בחיישן דופק אופציונלי, תוכל להגדיר את ההתקן לשלוח התראה כשהדופק שלך מתחת לטווח 2 ומעל לטווח 5 (*[הגדרת](#page-6-0) תחומי הדופק*, עמוד 3).

- **1** בחר **תפריט** > **הגדרות פעילות** > **התראות** > **הוסף חדש**.
	- **2** בחר את סוג ההתראה.

בהתחשב באביזרים שבהם אתה משתמש ובפרופיל הפעילות , ההתראות יכולות לכלול דופק, קצב, מהירות ותנועות בדקה.

- **3** במידת הצורך, הפעל את ההתראה.
- **4** בחר טווח או הזן ערך לכל התראה.

בכל פעם שהערך הנוכחי יהיה מעל או מתחת לטווח שצוין, תופיע הודעה על כך. ההתקן גם מצפצף או רוטט אם צלילי השמע מופעלים (*[הגדרת](#page-12-0) צלילי [ההתקן](#page-12-0)*, עמוד 9).

## *הגדרת התראה חוזרת*

התראה חוזרת מופיעה בכל פעם שההתקן מתעד ערך או מרווח שהגדרת-מראש. לדוגמה, תוכל להגדיר את ההתקן כך שיציג התראה בכל 30 דקות.

**1** בחר **תפריט** > **הגדרות פעילות** > **התראות** > **הוסף חדש**.

- **2** בחר אפשרות:
- בחר **מותאם אישית**, בחר הודעה ובחר סוג התראה.
	- בחר **זמן**, **מרחק** או **קלוריות**.

#### **3** הזן ערך.

<span id="page-11-0"></span>הודעה תופיע בכל פעם שתגיע לערך שהגדרת עבור ההתראה. ההתקן גם מצפצף או רוטט אם צלילי השמע מופעלים (*[הגדרת](#page-12-0) צלילי ההתקן* , [עמוד](#page-12-0) 9).

#### *הגדרת התראות לעצירות הליכה*

חלק מהתכניות הפועלות משתמשות בעצירות הליכה מתוזמנות במרווחים קבועים. לדוגמה, במהלך ריצת אימון ארוכה, תוכל להגדיר את ההתקן כך שיציג התראה לריצה במשך 4 דקות, הליכה במשך דקה אחת וחוזר חלילה . ניתן להשתמש בתכונה Auto Lap בעת שימוש בהתראות ריצה/הליכה.

**הערה:** התראות על הפסקות הליכה זמינות בפרופילי ריצה בלבד.

- **1** בחר **תפריט** > **הגדרות פעילות** > **התראות** > **הוסף חדש**.
	- **2** בחר **ריצה/הליכה**.
	- **3** הזן זמן למרווח הריצה.
	- **4** הזן זמן למרווח ההליכה.

הודעה תופיע בכל פעם שתגיע לערך שהגדרת עבור ההתראה. ההתקן גם מצפצף או רוטט אם צלילי השמע מופעלים (*[הגדרת](#page-12-0) צלילי ההתקן* , [עמוד](#page-12-0) 9).

#### *עריכת התראה*

**1** בחר **תפריט** > **הגדרות פעילות** > **התראות**.

- **2** בחר התראה.
- **3** ערוך את הערכים או ההגדרות של ההתראה.

#### **R שימוש ב- Pause Auto**

תוכל להשתמש בתכונה Pause Auto כדי להשהות את שעון העצר באופן אוטומטי כשאתה מפסיק לזוז, או כשהקצב או המהירות יורדים מתחת לערך מוגדר מראש. תכונה זו שימושית אם הפעילות שלך כוללת רמזורים אדומים או מקומות אחרים שעליך להאט או לעצור בהם .

**הערה:** ההתקן מפסיק לתעד את ההיסטוריה בעת עצירה או השהיה של שעון העצר.

#### **1** בחר **תפריט** > **הגדרות פעילות** > **Pause Auto** .

**2** בחר אפשרות:

- בחר **סף עצירה** כדי להשהות את שעון העצר באופן אוטומטי כשאתה מפסיק לזוז.
	- בחר **מותאם אישית** כדי להשהות את שעון העצר באופן אוטומטי כשהקצב או המהירות שלך יורדים מתחת לערך מוגדר מראש.

#### **סימון הקפות לפי מרחק**

ניתן להשתמש בתכונה Lap Auto כדי לסמן הקפה במרחק ספציפי באופן אוטומטי. זו תכונה שימושית להשוואת הביצועים שלך בין מקטעים שונים במהלך הריצה (לדוגמה, כל 5 קילומטרים ).

#### **1** בחר **תפריט** > **הגדרות פעילות** > **הקפות** > **מרחק אוטומטי**.

#### **2** בחר מרחק.

בכל פעם שאתה משלים הקפה, הודעה מופיעה עם שעת ההקפה. ההתקן גם מצפצף או רוטט אם צלילי השמע מופעלים (*הגדרת צלילי [ההתקן](#page-12-0)* , [עמוד](#page-12-0) 9).

במידת הצורך, תוכל להתאים אישית את מסכי הנתונים כדי להציג נתוני הקפות נוספים.

#### **שימוש בגלילה אוטומטית**

תוכל להשתמש בתכונת הגלילה האוטומטית כדי לעבור בין כל מסכי הנתונים של ההדרכה באופן אוטומטי בזמן ששעון העצר פועל.

- **1** בחר **תפריט** > **הגדרות פעילות** > **גלילה אוטומטית**.
	- **2** בחר מהירות תצוגה.

#### **שינוי הגדרת GPS**

כברירת מחדל, ההתקן משתמש ב GPS- כדי לאתר לוויינים. כדי לשפר את הביצועים בסביבות קשות ולהאיץ את המיקום של ה GPS- , תוכל להפעיל GPS ו GLONASS- . השימוש ב GPS- וב GLONASS- מקצר את חיי הסוללה, יותר מאשר שימוש ב GPS- בלבד.

#### בחר **תפריט** > **הגדרות פעילות** > **GLONASS + GPS** > **GPS** .

#### **הגדרות זמן קצוב לחיסכון באנרגיה**

הגדרות הזמן הקצוב קובעות כמה זמן ההתקן נשאר במצב אימון, לדוגמה , בזמן שאתה ממתין לתחילת המרוץ. בחר **תפריט** > **הגדרות פעילות** > **זמן קצוב לחיסכון באנרגיה**.

- **רגיל**: מגדיר את ההתקן לעבור למצב שעון, הצורך מעט אנרגיה, לאחר5 דקות של חוסר פעילות.
- **הארכת זמן**: מגדיר את ההתקן לעבור למצב שעון, הצורך מעט אנרגיה , לאחר 25 דקות של חוסר פעילות. המצב עם הגדרת הזמן הממושכת יותר עשוי לקצר את חיי הסוללה מטעינה לטעינה.

# **הגדרות מעקב אחר פעילות**

בחר **תפריט** > **הגדרות** > **מעקב פעילות**.

**מצב**: הפעלת התכונה מעקב אחר פעילות.

**התראת תזוזה**: הצגת הודעה וסרגל תנועה במסך השעה. ההתקן גם מצפצף או רוטט אם צלילי השמע מופעלים (*הגדרת צלילי ההתקן* ,  $(9$  עמוד

### **הגדרות מערכת**

בחר **תפריט** > **הגדרות** > **מערכת**.

- הגדרות שפה (*שינוי שפת ההתקן*, עמוד 9)
	- הגדרות זמן (*הגדרות זמן*, עמוד 9)
- הגדרות תאורה אחורית (*הגדרות תאורה אחורית*, עמוד 9)
	- הגדרות שמע (*הגדרת צלילי ההתקן*, עמוד 9)
	- הגדרות יחידה (*שינוי יחידות המידה*, עמוד 9)
		- הגדרות תבנית (*הגדרות תבנית*, עמוד 9)
- הגדרות הקלטת נתונים (*הגדרות הקלטת נתונים*, עמוד 9)

## **שינוי שפת ההתקן**

בחר **תפריט** > **הגדרות** > **מערכת** > **שפה**.

#### **הגדרות זמן**

בחר **תפריט** > **הגדרות** > **מערכת** > **שעון**.

**פרצוף שעון**: אפשרות לבחור עיצוב של פרצוף שעון.

**שימוש בצבע פר'**: הגדרה הקובעת כי צבע ההדגשה של מסך השעה יהיה זהה לצבע פרופיל הפעילות.

**רקע**: הגדרת צבע הרקע לשחור או לבן.

- **תבנית שעה**: הגדרת ההתקן להצגת השעה בתבנית של 12 שעות או24 שעות.
- **הגדר אוטומטית**: אפשרות להגדיר את השעה באופן ידני או אוטומטי לפי מיקום ה .GPS-

#### *אזורי זמן*

בכל פעם שאתה מפעיל את ההתקן ומקבל אותות לוויין או מסנכרן אם הטלפון החכם, ההתקן מזהה את אזור הזמן שלך ואת השעה הנוכחית באופן אוטומטי.

#### *הגדרת שעה באופן ידני*

כברירת מחדל, השעה מוגדרת באופן אוטומטי כאשר ההתקן קולט אותות לוויין.

**1** בחר **תפריט** > **הגדרות** > **מערכת** > **שעון** > **הגדר אוטומטית** > **כבוי**.

# **2** בחר **הגדר זמן** והזן את השעה.

### *הגדרת התראה*

- **1** בחר **תפריט** > **הגדרות** > **התראות** > **הוסף חדש** > **מצב** > **מופעל**.
	- **2** בחר **שעה** והזן שעה.
	- **3** בחר **צלילים** ובחר אפשרות.
	- **4** בחר **חזרה** ובחר אפשרות.

### *מחיקת התראה*

- **1** בחר **תפריט** > **הגדרות** > **התראות**.
	- **2** בחר התראה.
	- **3** בחר **הסר** > **כן**.

# **הגדרות תאורה אחורית**

בחר **תפריט** > **הגדרות** > **מערכת** > **תאורה אחורית**.

- <span id="page-12-0"></span>**מקשים והתראות**: הגדרה המפעילה את התאורה האחורית בעת לחיצות על מקשים ובעת התראות.
	- **סיבוב כף היד**: מאפשר להתקן להפעיל את התאורה האחורית באופן אוטומטי כאשר אתה מסובב את שורש כף היד אל עבר הגוף.

**זמן קצוב**: הגדרת משך הזמן שצריך לחלוף לפני כיבוי התאורה האחורית.

# **הגדרת צלילי ההתקן**

צלילי ההתקן כוללים צלילי מקשים, צלילי התראה ורטט.

# בחר **תפריט** > **הגדרות** > **מערכת** > **צלילים**.

### **שינוי יחידות המידה**

תוכל להתאים אישית את יחידות המידה של מרחק, קצב ומהירות, משקל, גובה וטמפרטורה.

- **1** בחר **תפריט** > **הגדרות** > **מערכת** > **יחידות**.
	- **2** בחר סוג מידה.
	- **3** בחר יחידת מידה.

# **הגדרות תבנית**

בחר **תפריט** > **הגדרות** > **מערכת** > **פורמט**.

- **העדפת קצב/מהירות**: הגדרת ההתקן להצגת המהירות או הקצב של הריצה, של הרכיבה או של פעילויות אחרות. העדפה זו משפיעה על כמה מאפשרויות האימון, על ההיסטוריה ועל ההתראות.
- **התחלת שבוע**: הגדרת היום הראשון בשבוע כמועד הקבוע לחישוב הערכים הכוללים של ההיסטוריה השבועית.

# **הגדרות הקלטת נתונים**

בחר **תפריט** > **הגדרות** > **מערכת** > **הקלטת נתונים**.

- **חכם**: הקלטת נקודות חשובות שבהן אתה משנה כיוון, קצב או דופק . הקלטת הנתונים מצומצמת יותר ומאפשרת לך לאחסן פעילויות רבות יותר בזיכרון ההתקן.
- **כל שנייה**: הקלטת נקודות כל שנייה. אפשרות זו יוצרת תיעוד מפורט מאוד של הפעילות שצורך נפח אחסון גדול יותר.

# **פרטי ההתקן**

# **טעינת ההתקן**

# **אזהרה**

התקן זה מכיל סוללת ליתיום-יון. עיין במדריך *מידע חשוב אודות הבטיחות והמוצר* שבאריזת המוצר, לקבלת אזהרות לגבי המוצר ומידע חשוב אחר.

### *הודעה*

כדי למנוע קורוזיה, נקה ויבש היטב את המגעים ואת האזור שמסביבם לפני הטעינה או החיבור למחשב. עיין בהוראות הניקוי בנספח.

**1** כוון את חיבורי המטען אל המגעים הממוקמים בגב ההתקן, וחבר את תפס הטעינה  $\left( \right)$  להתקן באופן מאובטח.

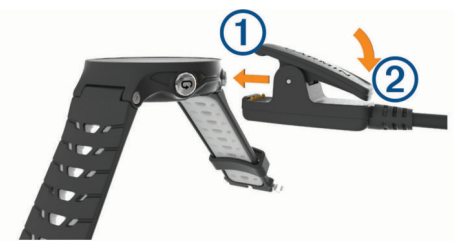

- **2** חבר את כבל ה USB- ליציאת ה USB- המשמשת לטעינה.
	- **3** המתן עד לטעינה מלאה של ההתקן.
	- **4** הקש על כדי להסיר את המטען.

#### **מפרטים**

#### **Forerunner מפרטים**

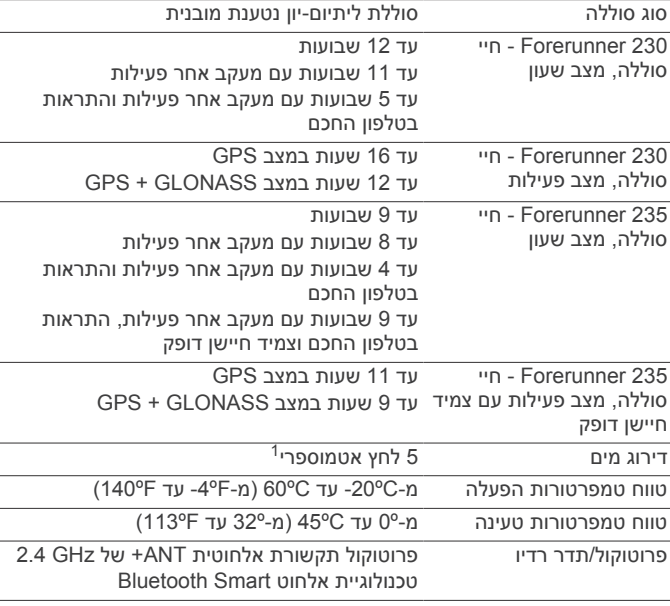

#### **מפרטים של חיישן הדופק**

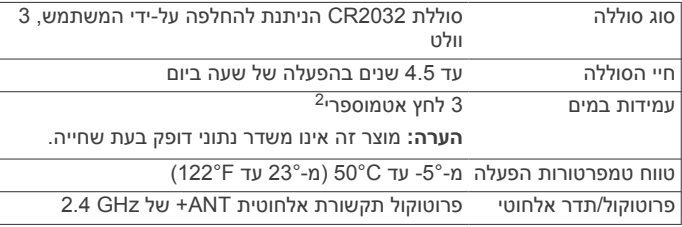

# **טיפול בהתקן**

#### *הודעה*

טפל בהתקן בעדינות ומנע זעזועים כדי להאריך את חיי המוצר.

הימנע מללחוץ על המקשים מתחת למים.

אין להשתמש בחפצים חדים לניקוי ההתקן.

הימנע משימוש בחומרים כימיים, בחומרים מסיסים ובחומרים דוחי חרקים העלולים להסב נזק לרכיבי הפלסטיק ולציפוי.

שטוף את ההתקן ביסודיות במים מתוקים לאחר חשיפה לכלור, למים מלוחים, לקרם הגנה, למוצרים קוסמטיים, לאלכוהול או לחומרים כימיים חריפים אחרים. חשיפה ממושכת לחומרים אלו עלולה לפגוע במעטפת.

אין לאחסן את ההתקן במקום שבו הוא עלול להיחשף לטמפרטורות קיצוניות לאורך זמן, שכן הדבר עלול לגרום לנזק בלתי הפיך.

#### **ניקוי ההתקן**

#### *הודעה*

אפילו כמות קטנה של זעה או לחות עלולה לגרום לחלודה ברכיבים החשמליים כאשר ההתקן מחובר למטען. חלודה עלולה למנוע יכולת טעינה והעברת נתונים.

- **1** נגב את ההתקן במטלית ועליה כמות קטנה של חומר ניקוי עדין.
	- **2** נגב את ההתקן לייבוש.

לאחר הניקוי, המתן עד שההתקן יתייבש לגמרי.

**עצה:** למידע נוסף, בקר באתר [fitandcare/com.garmin.www](http://www.garmin.com/fitandcare) .

#### **טיפול בחיישן הדופק**

#### *הודעה*

יש לשחרר ולהסיר את היחידה לפני שטיפת הרצועה.

<span id="page-13-0"></span>הצטברות של זיעה ומלח על הרצועה עלולה לפגום ביכולת של חיישן הדופק לדווח על הנתונים באופן מדויק.

- בקר בכתובת [HRMcare/com.garmin.www](http://www.garmin.com/HRMcare) לקבלת הוראות ניקוי מפורטות .
	- שטוף את הרצועה במים אחרי כל שימוש.
	- כבס את הרצועה במכונה פעם בשבעה שימושים.
		- אל תייבש את הרצועה במייבש כביסה.
	- תלה את הרצועה או הנח אותה על משטח לייבוש.
- כדי להאריך את חיי חיישן הדופק שלך, נתק את המודול כשאינו בשימוש.

#### **סוללות הניתנות להחלפה על-ידי המשתמש**

#### **אזהרה**

עיין במדריך *מידע חשוב אודות הבטיחות והמוצר* שבאריזת המוצר, לקבלת אזהרות לגבי המוצר ומידע חשוב אחר.

# **פתרון בעיות**

# **עצות לטעינת ההתקן**

**1** חבר את המטען בבטחה להתקן כדי לטעון אותו באמצעות כבל ה USB- (*טעינת [ההתקן](#page-12-0)*, עמוד 9).

באפשרותך לטעון את ההתקן על-די חיבור כבל ה USB- אל מתאםAC המאושר על-ידי Garmin אל שקע סטנדרטי בקיר או יציאתUSB במחשב. טעינת סוללה ריקה נמשכת עד שעתיים .

**2** הסר את המטען מההתקן לאחר שרמת טעינת הסוללה מגיעה ל -100%.

### **עדכוני מוצרים**

במחשב, התקן את Garmin Express™ (www.garmin.com/express). בטלפון החכם, התקן את היישום Mobile Connect Garmin.

דבר זה יספק גישה קלה לשירותים אלו עבור התקני Garmin .

- עדכוני תוכנה
- מתבצעת העלאה של הנתונים אל Connect Garmin
	- רישום מוצר

### **קבלת מידע נוסף**

- לקבלת מדריכים, מאמרים ועדכוני תוכנה נוספים, עבור לכתובת .support.garmin.com
	- עבור לכתובת [intosports/com.garmin.www](http://www.garmin.com/intosports) .
	- עבור לכתובת [learningcenter/com.garmin.www](http://www.garmin.com/learningcenter) .
- כדי לקבל מידע על אביזרים אופציונליים ועל חלקי חילוף, עבור לכתובת [com.garmin.buy](http://buy.garmin.com) או פנה לספק Garmin שלך .

### **השגת אותות לוויין**

ייתכן שלהתקן יידרש קו ראייה ישיר לשמיים, ללא מכשולים, לקבלת אותות לוויין. השעה והתאריך מכוונים באופן אוטומטי לפי מיקום ה .GPS-

- **1** צא החוצה לשטח פתוח. הפנה את חזית ההתקן כלפי השמיים.
- **2** המתן בזמן שההתקן מאתר לוויינים.

תהליך איתור אותות לוויין עשוי להימשך 30-60 שניות.

# **שיפור קליטת לוויין GPS**

- הקפד לסנכרן לעתים קרובות את ההתקן עם חשבון Connect Garmin :
	- חבר את ההתקן למחשב באמצעות כבל USB והיישום Garmin Express .
	- חבר את ההתקן ליישום Mobile Connect Garmin באמצעות הטלפון החכם שלך התואם ל-Bluetooth .

בזמן שאתה מחובר לחשבון Connect Garmin, ההתקן מוריד נתוני לוויין שהצטברו במשך כמה ימים כדי שיוכל לאתר אותות לוויין במהירות .

ההתקן יעמוד בלחץ שווה ערך לשהות בעומק 50 מטרים. לקבלת מידע נוסף, בקר באתר <sup>1</sup> سيمار المحسب المدينية שווה ערך ל.<br>www.garmin.com/waterrating...

ההתקן יעמוד בלחץ שווה ערך לשהות בעומק 30 מטרים. לקבלת מידע נוסף, בקר באתר <sup>2</sup> .www.garmin.com/waterrating

- צא עם ההתקן החוצה לאזור פתוח, הרחק מעצים ומבניינים גבוהים.
	- הישאר במקומך למשך כמה דקות.

# **הפעלה מחדש של ההתקן**

אם ההתקן מפסיק להגיב, ייתכן שעליך להפעיל אותו מחדש. **הערה:** הפעלה מחדש של ההתקן עלולה לגרום למחיקה של הנתונים או ההגדרות שלך.

- **1** לחץ על במשך 15 שניות.
	- ההתקן יכבה.
- **2** לחץ על במשך שנייה אחת כדי להפעיל את ההתקן.

#### **מחיקת נתוני משתמש**

תוכל לשחזר את כל הגדרות ההתקן לערכי ברירת המחדל של היצרן. **הערה:** כל מידע שהוזן על-ידי המשתמש נמחק, אך ההיסטוריה אינה נמחקת.

- **1** לחץ ממושכות על , ובחר **כן** כדי לכבות את ההתקן.
- **2** בזמן הלחיצה על , לחץ ממושכות על כדי להפעיל את ההתקן.
	- **3** בחר **כן**.

# **שחזור כל הגדרות ברירת המחדל**

**הערה:** פעולה זו מוחקת את כל המידע שהוזן על-ידי המשתמש ואת היסטוריית הפעילויות.

תוכל לאפס את כל ההגדרות לערכי ברירת המחדל של היצרן.

בחר **תפריט** > **הגדרות** > **מערכת** > **שחזור ברירות מחדל** > **כן**.

# **הצגת פרטי התקן**

ניתן להציג את מזהה היחידה, גרסת התוכנה, פרטי התקינה (תווית אלקטרונית) והסכם הרישיון.

בחר **תפריט** > **הגדרות** > **מערכת** > **אודות**.

# **עדכון התוכנה באמצעות Express Garmin**

כדי שתוכל לעדכן את תוכנת ההתקן, דרוש לך חשבון Connect Garmin , ועליך להוריד את היישום Express Garmin .

- **1** ניתן לחבר את ההתקן למחשב באמצעות כבל ה .USB- כאשר יש תוכנה חדשה זמינה, Express Garmin שולח אותה להתקן שלך .
	- **2** בצע את ההוראות שעל המסך.
	- **3** אל תנתק את ההתקן מהמחשב בזמן תהליך העדכון.

# **הארכת חיי הסוללה**

- קצר את הזמן הקצוב לתאורה האחורית (*[הגדרות](#page-12-0) תאורה אחורית* , [עמוד](#page-12-0) 9).
- קצר את הזמן הקצוב למצב שעון (*הגדרות זמן קצוב לחיסכון [באנרגיה](#page-12-0)* , [עמוד](#page-12-0) 9).
	- כבה מעקב אחר פעילות (*מעקב אחר [פעילויות](#page-5-0)*, עמוד 2).
- בחר את מרווח ההקלטה מסוג **חכם** (*[הגדרות](#page-12-0) הקלטת נתונים*, עמוד 9).
	- כבה את GLONASS) *שינוי [הגדרת](#page-11-0) [GPS](#page-11-0)*[, עמוד](#page-11-0) 8).
	- כבה את תכונת האלחוט Bluetooth) *כיבוי [טכנולוגיית](#page-9-0) [Bluetooth](#page-9-0)* [,](#page-9-0) [עמוד](#page-9-0) 6).
		- כבה את צמיד חיישן הדופק (*כיבוי צמיד חיישן [הדופק](#page-8-0)*, עמוד 5).

### **דקות אינטנסיביות**

כדי לשפר את בריאותך, ארגונים כגון Centers for Disease Control and R Prevention בארה"ב וכן Association Heart American ממליצים על 150 דקות בשבוע של פעילות באינטנסיביות מתונה, כגון הליכה מהירה, או על 75 דקות בשבוע של פעילות באינטנסיביות גבוהה, כגון ריצה .

ההתקן עוקב אחר האינטנסיביות של הפעילות ואחר הזמן שאתה מבלה בפעילויות באינטנסיביות מתונה עד גבוהה (נדרשים נתוני דופק כדי לכמת אינטנסיביות גבוהה). כדי לחתור להשגת היעד השבועי של שעות אינטנסיביות, השתתף בפעילויות באינטנסיביות מתונה עד גבוהה למשך10 דקות ברצף לפחות. ההתקן מחשב את הסכום הכולל של דקות הפעילות

<span id="page-14-0"></span>באינטנסיביות מתונה ביחד עם דקות הפעילות באינטנסיביות גבוהה. סך כל דקות הפעילות באינטנסיביות גבוהה מוכפלות כאשר הן מתווספות לסכום.

#### **להרוויח דקות אינטנסיביות**

התקן Forerunner מחשב דקות אינטנסיביות על-ידי השוואה בין נתוני הדופק לבין הדופק הממוצע במנוחה. אם מכבים את נתוני הדופק, ההתקן מחשב דקות אינטנסיביות מתונה על-ידי ניתוח נתוני הצעדים לדקה .

- התחל פעילות עם מעקב זמן כדי לקבל את החישוב המדויק ביותר של דקות אינטנסיביות.
- התאמן למשך 10 דקות ברציפות לפחות ברמת אינטנסיביות מתונה או גבוהה.
- כדי לקבל את התוצאה המדויקת ביותר של מדידת הדופק במנוחה, לבש את ההתקן במשך כל היום והלילה.

# **ספירת הצעדים היומית שלי אינה מוצגת**

ספירת הצעדים היומית מתאפסת כל לילה בחצות.

אם במקום ספירת הצעדים שלך מופיעים מקפים, אפשר להתקן לקלוט אותות לווין ולהגדיר את השעה באופן אוטומטי.

# **עצות לנתוני דופק לא סדיר**

אם נתוני הדופק אינם סדירים או אינם מופיעים, תוכל לנסות את העצות הבאות.

- נקה וייבש את הזרוע שלך לפני לבישת ההתקן.
- הימנע ממריחת קרם נגד שיזוף, קרם לחות וחומר דוחה חרקים מתחת להתקן.
	- הימנע משריטת חיישן הדופק הנמצא בגב ההתקן.
- לבש את ההתקן מעל עצם שורש כף היד. ההתקן צריך להיות צמוד אבל נוח.
	- המתן עד שהסמל רציף לפני התחלת הפעילות.
	- השלם חימום של 5 עד 10 דקות וקבל קריאה של הדופק לפני תחילת הפעילות.

**הערה:** בתנאי מזג אוויר קר, בצע את החימום בתוך מבנה.

• שטוף את ההתקן במים מתוקים לאחר כל אימון.

# **נספח**

### **שדות נתונים**

חלק משדות הנתונים מחייבים אביזרים של +ANT כדי שניתן יהיה להציג נתונים .

- **% דופק**: אחוז עתודת דופק (דופק מרבי פחות דופק במנוחה).
- **% דופק בהקפה**: האחוז הממוצע של עתודת הדופק (דופק מרבי פחות דופק במנוחה) עבור ההקפה הנוכחית.
- **% דופק בהקפה**: האחוז הממוצע של דופק מרבי עבור ההקפה הנוכחית.
- **% דופק ממוצע**: האחוז הממוצע של עתודת הדופק (דופק מרבי פחות דופק במנוחה) של הפעילות הנוכחית.
	- **% דופק מרבי**: אחוז מהדופק המרבי.
	- **% דופק מרבי ממוצע**: האחוז הממוצע של דופק מרבי עבור הפעילות הנוכחית.
- **24 שעות מינ'**: הטמפרטורה המינימלית שתועדה ב -24 השעות האחרונות.
- **24 שעות מקס'**: הטמפרטורה המרבית שתועדה ב -24 השעות האחרונות.
- **אזור דופק**: הטווח הנוכחי של הדופק ( 1 עד 5 ). אזורי ברירת המחדל לפי פרופיל המשתמש והדופק המרבי ( 220 פחות הגיל שלך).
	- **גובה**: הגובה של המיקום הנוכחי שלך מעל או מתחת לפני הים.
- **דופק**: הדופק שלך בפעימות לשנייה (bpm(. ההתקן חייב להיות מחובר לחיישן דופק תואם.
	- **דופק בהקפה**: הדופק הממוצע עבור ההקפה הנוכחית.
	- **דופק ממוצע**: הדופק הממוצע עבור הפעילות הנוכחית.
- **הקפה אחרונה**: משך הזמן בשעון העצר עבור ההקפה האחרונה שהושלמה.
	- **הקפות**: מספר ההקפות שהושלמו עבור הפעילות הנוכחית.
	- **השפעת האימון**: ההשפעה הנוכחית (מ -1.0 עד 5.0 ) על הכושר הגופני האירובי.

**זמן באזור**: הזמן שחלף בכל אזור דופק או אזור כוח.

**זמן הקפה**: משך הזמן בשעון העצר עבור ההקפה הנוכחית.

**זמן הקפה ממוצע**: משך ההקפה הממוצע עבור הפעילות הנוכחית.

**זמן שעבר**: סך כל הזמן שתועד. לדוגמה, אם אתה מתחיל את הטיימר ורץ במשך 10 דקות, לאחר מכן עוצר את הטיימר למשך 5 דקות ואז מתחיל שוב את הטיימר ורץ במשך 20 דקות, סך כל הזמן שיתועד יהיה35 דקות.

**זריחה**: שעת הזריחה על סמך מיקום ה .GPS-

**טמפרטורה**: הטמפרטורה באוויר. חום הגוף שלך משפיע על חיישן הטמפרטורה.

**מהירות**: מהירות ההליכה הנוכחית.

**מהירות בהקפה**: המהירות הממוצעת עבור ההקפה האחרונה שהושלמה. **מהירות הקפה**: המהירות הממוצעת עבור ההקפה הנוכחית.

**מהירות ממוצעת**: המהירות הממוצעת עבור הפעילות הנוכחית. **מהירות מרבית**: המהירות המרבית עבור הפעילות הנוכחית.

**ממוצע תנועות לדקה**: אופניים. ממוצע סיבובי גלגל עבור הפעילות הנוכחית. **ממוצע תנועות לדקה**: ריצה. ממוצע סיבובי גלגל עבור הפעילות הנוכחית. **מרחק**: המרחק שעבר עבור המסלול הנוכחי או הפעילות הנוכחית. **מרחק בהקפה אחרונה**: המרחק שעבר עבור ההקפה האחרונה שהושלמה.

**מרחק הקפה**: המרחק שעבר עבור ההקפה הנוכחית.

**קלוריות**: כמות סך כל הקלוריות שנשרפו.

**קצב**: הקצב הנוכחי.

**קצב הקפה**: הקצב הממוצע עבור ההקפה הנוכחית.

<span id="page-15-0"></span>**קצב הקפה אחרונה**: הקצב הממוצע עבור ההקפה האחרונה שהושלמה.

**קצב ממוצע**: הקצב הממוצע עבור הפעילות הנוכחית.

**שעה ביום**: השעה ביום על סמך המיקום הנוכחי שלך והגדרות הזמן (תבנית, אזור זמן, שעון קיץ).

**שעון עצר**: משך הזמן בשעון העצר עבור הפעילות הנוכחית.

**שקיעה**: שעת השקיעה על סמך מיקום ה .GPS-

**תנ' דק' בהקפה**: אופניים. ממוצע סיבובי גלגל עבור ההקפה האחרונה שהושלמה.

**תנועות לד' הקפה אח'**: ריצה. ממוצע סיבובי גלגל עבור ההקפה האחרונה שהושלמה.

**תנועות לדקה**: אופניים. מספר הסיבובים של זרוע הדיווש. ההתקן חייב להיות מחובר לאביזר סל"ד כדי להציג נתונים אלו.

**תנועות לדקה**: ריצה. הצעדים בדקה (ימין ושמאל).

**תנועות לדקה**: אופניים. ממוצע סיבובי גלגל עבור ההקפה הנוכחית.

**תנועות לדקה בהקפה**: ריצה. ממוצע סיבובי גלגל עבור ההקפה הנוכחית.

**דירוגים סטנדרטיים של 2VO מרבי**

הטבלאות הבאות מציגות סיווגים סטנדרטיים של 2VO מרבי משוער לפי גיל ומין.

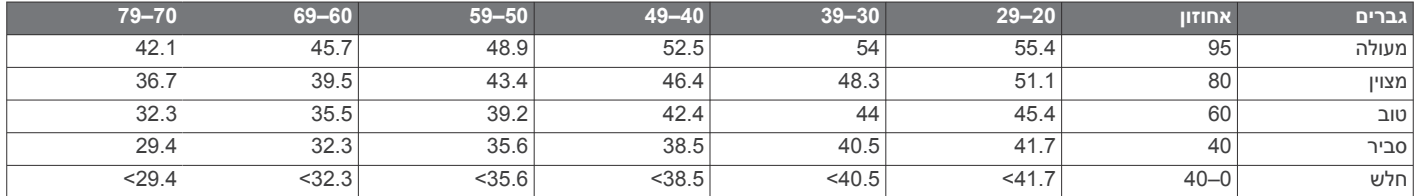

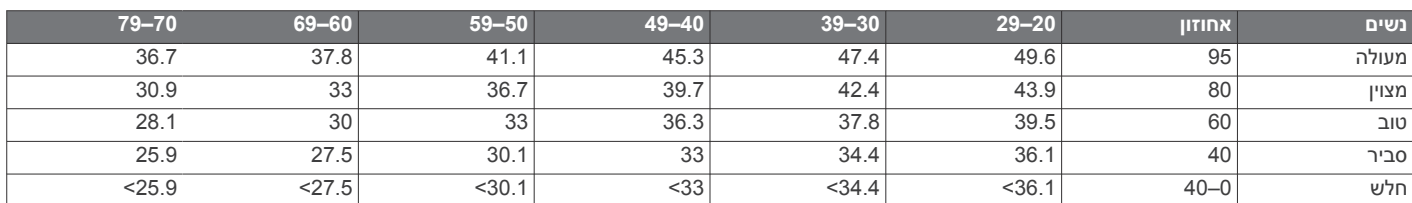

הנתונים הודפסו מחדש באישור The Cooper Institute . לקבלת מידע נוסף, בקר באתר CooperInstitute.org.

### **חישובי אזור דופק**

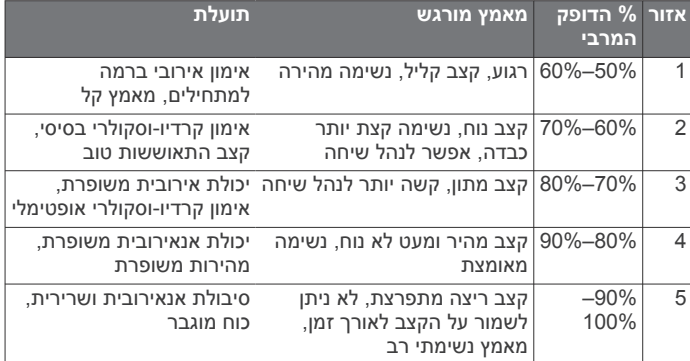

# **אינדקס**

### **A**

Auto Lap<br>8 Auto Pause

IQ8 Auto Pause<br>C<br>[6](#page-9-0) Connect IQ<br>G

**–[5](#page-8-0),[3](#page-6-0),[2](#page-5-0) Garmin Connect**  Garmin Connect Mobile GPS **,[1](#page-4-0) [,2](#page-5-0) [8](#page-11-0)** GLONASS **[8](#page-11-0)** Express Garmin , מעדכן תוכנה אות

#### **T**

Training Effect

 USB ניתוק

# **V**

VIRB מרוחק **, א**2VO מרבי **[4](#page-7-0)**

**,** אביזרים **[7](#page-10-0)** אזורי זמן **[9](#page-12-0)** אותות לוויין אזורים זמן **[9](#page-12-0)** דופק **, , [6](#page-9-0) , [3](#page-6-0)** אימון **[1](#page-4-0) ,** תוכניות **[2](#page-5-0) ,** טעינה **[3](#page-6-0)** אימונים **,[2](#page-5-0) [3](#page-6-0)** אימון במקום סגור **[2](#page-5-0) ג**איפוס ההתקן

דופק **[,1](#page-4-0) [,3](#page-6-0) [8](#page-11-0) <sup>ד</sup>**גלילה אוטומטית

**,** אזורים **[4](#page-7-0) , [,10](#page-13-0) , [5](#page-8-0) , [4](#page-7-0)** חיישן **[2](#page-5-0)** דירוג מתח **[4](#page-7-0)** תחומים **[,3](#page-6-0) [6](#page-9-0)** שיוך חיישנים **ה**דקות אינטנסיביות

**, , [9](#page-12-0)** הגדרות **[8](#page-11-0)** התקן מחיקה **[7](#page-10-0)** היסטוריה **,[5](#page-8-0) ,[6](#page-9-0) [9](#page-12-0)** הגדרות מערכת התאוששות **[4](#page-7-0)** הקפות **[1](#page-4-0)** שליחה למחשב **ז**ווידג'טים **,[1](#page-4-0) ,[5](#page-8-0) [6](#page-9-0) <sup>ו</sup>**התראות **[,5](#page-8-0) [,8](#page-11-0) [9](#page-12-0)** התקן נעל **,[7](#page-10-0) [8](#page-11-0)** התאמה אישית של ההתקן

זמן<br>הגדרות **9** חיישני ANT+ **ח**זמן סיום צפוי **[4](#page-7-0)** התראות **[8](#page-11-0)** הגדרות **[9](#page-12-0)**

טיימר **[,1](#page-4-0) [6](#page-9-0) <sup>ט</sup>**חיישני +ANT , שיוך

# טכנולוגיית Bluetooth **1, 5, [6](#page-9-0)**<br>טלפון חכם **6,[5](#page-8-0)**<br>יישומים **5, [6](#page-9-0)**<br>שיוך 5 **,**  יומן **[3](#page-6-0) י**טעינה **[9](#page-12-0)** יישומים **[6](#page-9-0)** יחידות מידה טלפון חכם **כ מ**כושר מהירות מזג אוויר מזהה יחידה מחיקה היסטוריה **,**  מסך **[9](#page-12-0)**שיאים אישיים **[3](#page-6-0)** כל נתוני המשתמש **, , [9](#page-12-0)** מעקב אחר פעילות **[2](#page-5-0)** מפרטים מצב שינה **[2](#page-5-0)** מצב ביצועים **,** מצב שעון **[9](#page-12-0) , , [5](#page-8-0)** מקשים **[1](#page-4-0)** מרווחי הליכה **נ**מרחק , התראות **[8](#page-11-0)** מרווחים , אימונים ניקוי ההתקן נעילת , מקשים

נתוני משתמש , מחיקה נתונים אחסון הקלטה העברה **[7](#page-10-0)**

# **ס**

סוללה החלפה **,**  טעינה **[9](#page-12-0) , , [9](#page-12-0) ע**סמלים **[1](#page-4-0)** ניצול מרבי **[6](#page-9-0)**

פעילות **[1](#page-4-0)** משתמש **[8](#page-11-0)** פרופילים **[8](#page-11-0)** פרופיל משתמש **[8](#page-11-0)** פני שעון **[6](#page-9-0) <sup>פ</sup>**עדכונים , תוכנה

**, [,10](#page-13-0) ק**צלילים **[9](#page-12-0) צ**פתרון בעיות **[2](#page-5-0) ש**רטט **[9](#page-12-0) <sup>ר</sup>**קצב **,[8](#page-11-0) [9](#page-12-0)** קלוריה , התראות

**, , [8](#page-11-0)** מחיקה **[3](#page-6-0)** שיאים אישיים שדות נתונים **[6](#page-9-0)** שיוך<br>חיישני +**ANT 2** טלפון חכם **[5](#page-8-0)**<br>שיוך חיישני +ANT **[7](#page-10-0)**<br>שמירת פעילויות **[1](#page-4-0)**<br>שעון **1, [9](#page-12-0)** 

# **ת**שפה **[9](#page-12-0)** שעון עצר

# <span id="page-16-0"></span>**,** תאורה אחורית **[1](#page-4-0)**

תוכנה גרסה עדכון **,[10](#page-13-0)**  רישיון תפריט **[1](#page-4-0)** תנועות בדקה **[8](#page-11-0)** תחומים , דופק

# support.garmin.com

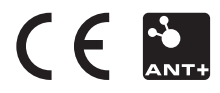